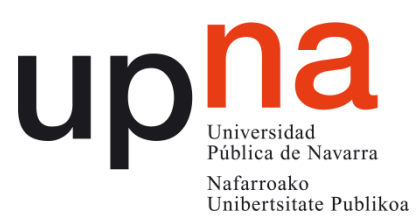

Facultad de Ciencias Económicas y Empresariales

# TRABAJOFINDEMÁSTER EN GESTIÓN POR PROCESOS CON SISTEMAS INTEGRADOS DE INFORMACIÓN - ERP

# PROYECTO DE DESARROLLO DEL PORTAL DE COMUNICACIÓN CON PROVEEDORES

Enrique Muñoz Díaz de Cerio

DIRECTOR/A Margarita Elorz Domezáin

Pamplona-Iruña

18 de junio de 2018

## **ABSTRACT**

The present study comes to analyze the production process of the Sales Department at the company Ingeteam Power Technology Paneles as well as improve the communication field and the document exchange with the suppliers. The innovation and new technologies boost as a core value of the company conjointly with the increased activity raised during the last year make necessary the development of tools to simplify the work of both employees and commercial partners. After the analysis and assessment study of the possibilities, it was decided to carry out a supplier portal, which would resolve the present vulnerabilities integrating the SAP management system implemented in the group.

**Keywords:** Ingeteam, Sales Department, Process, Supplier communication portal, SAP.

## **RESUMEN**

En el presente estudio se trata de analizar el proceso de producción del Departamento de Compras de la empresa Ingeteam Power Technology Paneles y cómo mejorarlo en el ámbito de la comunicación y el intercambio documental con sus proveedores. La innovación e impulso de nuevas tecnologías como principal valor de la empresa junto al incremento del volumen de actividad surgido en el último año, hacen necesario el desarrollo de una herramienta que simplifique la labor de empleados y socios comerciales. Tras el análisis y estudio previo de las posibilidades, se decidió llevar a cabo un portal de comunicación con proveedores, el cual solucionaría las debilidades actuales existentes integrando el sistema de gestión SAP implantado en el grupo.

**Palabras clave:** Ingeteam, Departamento de Compras, Proceso, Portal de comunicación con proveedores, SAP.

# ÍNDICE

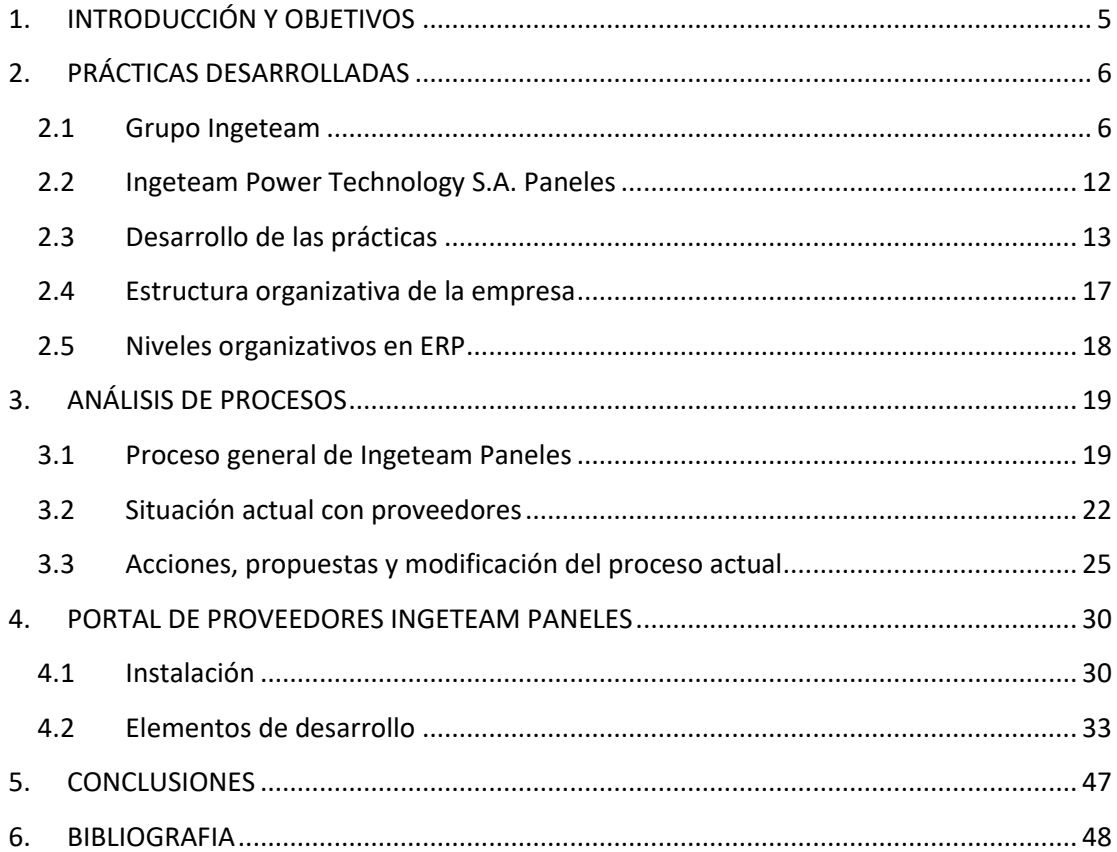

## <span id="page-4-0"></span>**1. INTRODUCCIÓN Y OBJETIVOS**

Ingeteam Power Technology S.A. Paneles es una empresa perteneciente al grupo global de empresas que conforman Ingeteam. Su principal actividad está centrada en la fabricación de equipos electrónicos propios, así como su control y servicio. El enorme desarrollo que están teniendo en los últimos años ha generado que su producción se dispare, haciendo que muchos de sus productos se vean demandados el doble y hasta el triple por todos sus clientes repartidos a lo largo del mundo. Por tanto, se ha llevado a cabo la tarea de implantar un sistema de gestión ERP que permita seguir teniendo el crecimiento y desarrollo demandado, pero que además éste sea lo más óptimo y productivo posible. Los ERPs son un tipo de programas que trabajan en la planificación de recursos empresariales, convirtiéndose en una herramienta básica de gestión debido a que ayudan a capturar, almacenar y transformar los datos en información, y que posteriormente se emplean para la toma de decisiones.

El sistema escogido es SAP, una herramienta especializada en todos los niveles de la gestión empresarial y claramente orientada a procesos. Pese a que este ERP está totalmente funcional hoy en día dentro de la empresa y cuentan con profesionales de amplia experiencia en el sector, la dirección busca formas de mejorar continuamente el proceso logístico, y es por esta razón por la que consideran la incorporación de alumnos del máster universitario de gestión por procesos con sistemas integrados de la información.

El proyecto personal a realizar durante mi estancia de prácticas es la proyección de un portal de comunicación con proveedores. Para ello debemos llevar a cabo una investigación previa de todas las características que nos interesa implementar en la plataforma, para una vez enmarcado el plan de actuación procedamos a su desarrollo técnico. El objetivo es disponer a la larga de un software muy simple, que mejore tanto la gestión documental como la comunicación.

El Departamento de Compras de Ingeteam Paneles lleva varios años valorando la modernización interna en todos los aspectos relevantes: comunicación con clientes y proveedores, gestión documental actualizada a tiempo real, verificación de calidad, simplicidad y optimización operativa mediante la reducción de tareas de bajo valor. La posibilidad de integrar una herramienta con todas estas características al ERP utilizado en la empresa ofrece no solo un avance técnico, sino un factor que le diferencie y le haga destacar entre sus competidores.

## <span id="page-5-0"></span>**2. PRÁCTICAS DESARROLLADAS**

#### <span id="page-5-1"></span>**2.1 Grupo Ingeteam**

Lo que en la actualidad conocemos como Ingeteam Power Technology S.A. surgió en 1972, teniendo como momento principal de su historia la fusión de Team e Ingelectric en 1989, transcurriendo a lo largo del tiempo hasta nuestros días como un grupo de empresas implantadas a nivel global. Su rama de trabajo es la ingeniería eléctrica, con importantes actividades tanto de fabricación como desarrollo propio, buscando siempre un consumo energético más eficiente.

A la hora de entender la magnitud de la compañía podemos observar todos los sectores donde opera y lleva a cabo el gran núcleo de su negocio: energía eólica, energía fotovoltaica, energía hidráulica y fósil, siderurgia y tratamiento de metales, industria naval, industria ferroviaria y red de energía eléctrica.

La mayoría de sus servicios están englobados en la electrónica de potencia y control, con productos tan reconocidos como generadores, motores, bombas y proyectos de ingeniería eléctrica y de automatización.

Su estructura general tiene dos grandes partes diferencias, Ingeteam Power Technology e Indar. Ambas disponen de varias áreas de negocio desarrolladas a lo largo del mundo en divisiones.

- Energy Generation: dedicada a sectores energéticos renovables.
- Marine & Industry Systems: ingeniería eléctrica y de automatización para el sector industrial.
- Converters and Automation: desarrollo de nuevas tecnologías a partir de la ambiciosa inversión en I+D+I.
- Wind Energy: centrada en la fabricación de turbinas eólicas.
- CIM: produce generadores de alta potencia.
- Hydro: su actividad está orientada a los generadores hidroeléctricos.
- Submersible Motors&Pumps: motores y bombas sumergidas.

#### *2.1.1 Misión, Visión y Valores*

Con la búsqueda de un modelo energético sostenible como principal misión y la máxima de ser líder en todos los sectores donde actúa, Ingeteam se presenta con unos valores que se centran en las personas como base fundamental de la empresa. Desde el liderazgo y compromiso social atesorado durante muchos años de experiencia, se trabaja en la visión de un servicio al cliente de calidad, satisfactorio y tecnológicamente puntero.

Estas máximas de excelencia en el servicio, tecnología e innovación como base y calidad como resultado son los pilares fundamentales bajo los que se levanta la compañía. Las relaciones con todos y cada uno de los socios comerciales y el afán de mejora continua son las normas que llevan a las operaciones empresariales de éxito.

En el ámbito de la Responsabilidad Social Corporativa se disponen de los siguientes ejes fundamentales para su labor: compromiso con el medio ambiente, prevención de riesgos laborales, el equipo humano como sello de identidad y apoyo a la comunidad. Esto se traduce en los siguientes valores empresariales:

- Personal como base fundamental de la empresa, valorando altamente la amistad y capacidad de autocrítica.
- La confianza y el trabajo en equipo, compartiendo proactividad en todos los niveles.
- Actitudes y valores humanos apreciados como parte del compromiso social que se mantiene.
- Conciliación de vida laboral y familiar desde la coherencia, ejecución y fiabilidad.

## *2.1.2 Localización*

Ingeteam Power Technology se encuentra presente en 22 países en todo el mundo. Mis prácticas han tenido lugar en la planta que la compañía tiene en Navarra (España), pero como podemos observar su distribución se expande entre los cinco continentes, con especial expansión en Europa y Sudamérica.

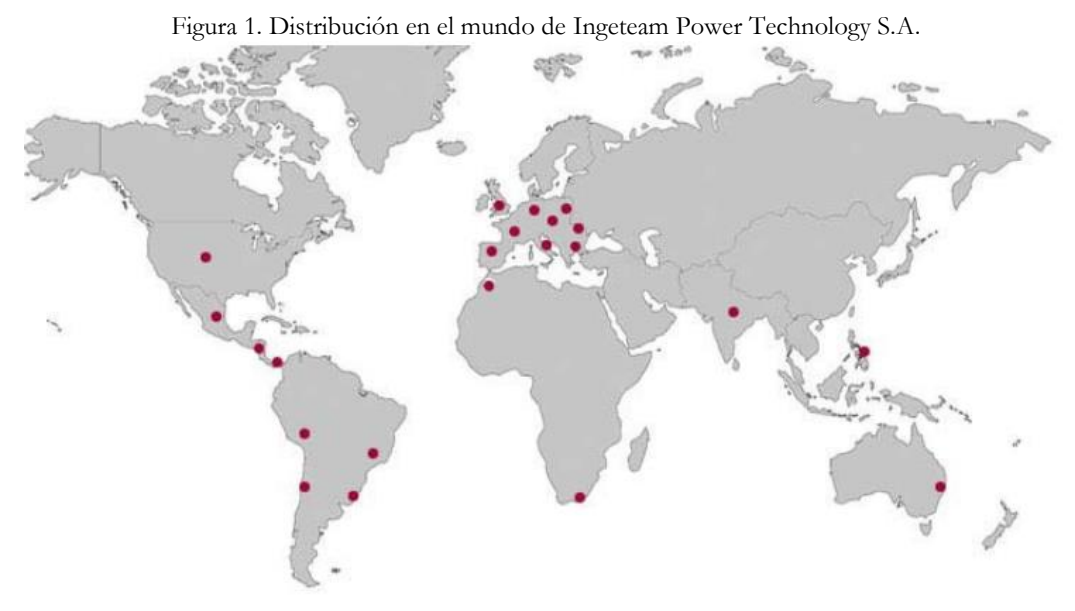

Fuente: Ingeteam Power Technology S.A.

#### *2.1.3 Recursos humanos y laborales*

Con aproximadamente unas 4000 personas empleadas en la actualidad, el factor humano en Ingeteam es su principal fuerza y apuesta de futuro. El crecimiento en los últimos años ha sido significativo, siempre teniendo en cuenta el volumen de trabajo y el tipo de especialización que requiere el personal empleado. Una eficaz dirección de proyectos y coordinación interna, el trabajo de venta comercial, la investigación y desarrollo y el proceso de producción son los principales tipos de puestos que se llevan a cabo en la compañía.

## *2.1.4 Información Financiera*

Ingeteam se encuentra en una situación de prudente pero sólido crecimiento económico, solventando los últimos años de dificultades en cuanto a cifra de negocios, pero muy cerca de los 500 millones de euros en todo el mundo. Como ya hemos visto, la tecnología e innovación son la base del crecimiento de la empresa, convirtiendo este concepto en un principio básico e inviolable en todo momento. De esta forma dicha visión tiene su impacto financiero directo, con aproximadamente un 5% de la facturación a nivel total reinvertida anualmente. La idea es seguir adelante y convertir esta política en la principal imagen de marca de la empresa.

Con un modelo de negocio cuyo I+D es la base de toda la estrategia del grupo, Ingeteam busca consolidar este aspecto como reconocimiento notorio dentro de sus clientes. Las áreas de desarrollo tecnológico se expanden gradualmente con el paso del tiempo, y el fortísimo desembolso económico que supone afecta también al factor humano. Actualmente un 11% del personal está dedicado única y exclusivamente al análisis del mercado, buscando nuevos avances tecnológicos aplicables. Un grupo capaz de crear, innovar y fomentar su propia tecnología y maquinaria solo es capaz de realizarlo con una sólida base de por medio, y con la tradición de años de éxito en su gestión. La siguiente ilustración nos representa una idea medida en miles de euros.

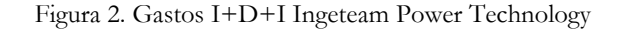

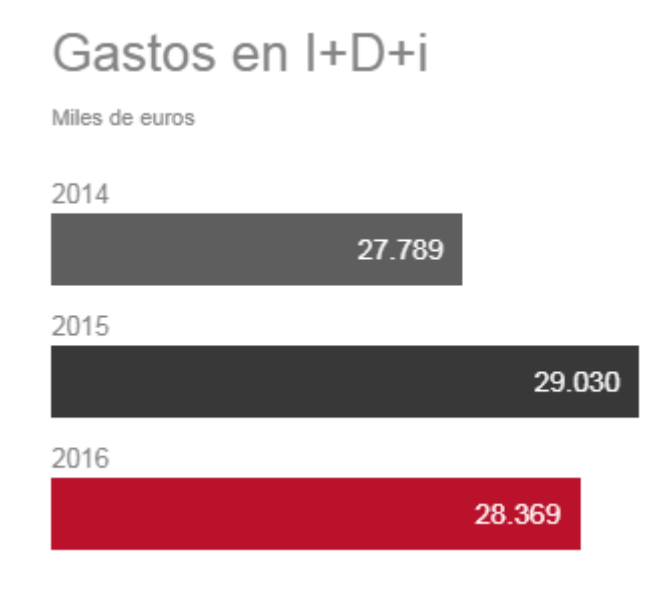

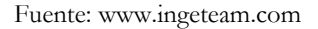

### *2.1.5 Posicionamiento y Análisis DAFO*

El avance y crecimiento que está teniendo lugar en los últimos años en el sector de la energía es debido a la visión que existe de este recurso de cara al futuro. Se ha pasado de tener la idea simplista de energía como puro elemento de consumo a energía como mecanismo de desarrollo sostenible y adelanto tecnológico, un componente más de nuestra vida cotidiana que repercuta directamente en nosotros. La responsabilidad social y la

sostenibilidad se han convertido en dos conceptos cruciales a nivel mundial, puesto que todas las grandes empresas incorporan planes de desarrollo sostenible en sus directrices.

En el caso de Ingeteam Power Technology S.A. hemos observado como esto es una de las mayores preocupaciones de todo el grupo, y con más razón en una empresa que se dedica a la fabricación de aparatos e infraestructuras energéticas. El posicionamiento de Ingeteam como tal ante competidores de su misma parcela, tanto a niveles productivos como a niveles comerciales, resulta poco claro de análisis, puesto que por extensión y por la variabilidad del sector los cambios y las valoraciones pueden ser muy dispares. No obstante, acotando al caso que nos ocupa, encuentro interesante poder analizar las fortalezas y debilidades de Ingeteam España y su situación ante el resto del sector energético español, el cual como es lógico tiene sus propias distinciones, pero que puede extrapolar su escenario a la situación global que vivimos.

El siguiente cuadro muestra por tanto el DAFO que englobaría todo el sector nacional en materia de energía:

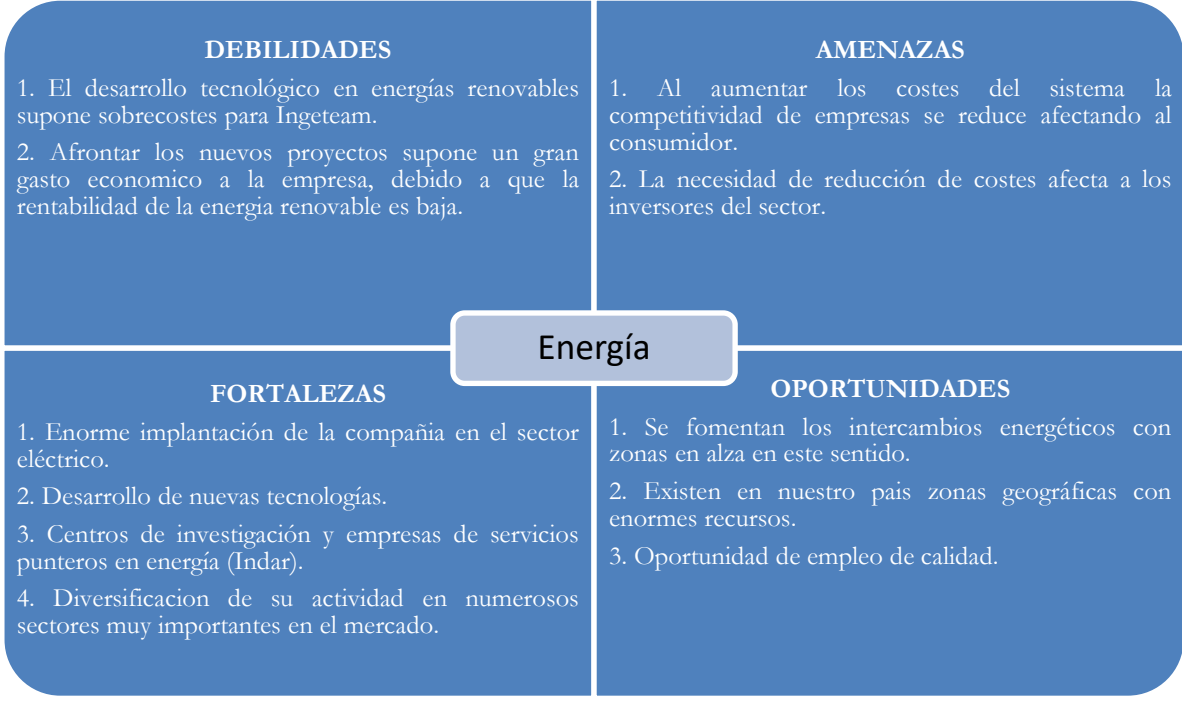

#### Figura 3. Análisis DAFO sector energético.

Fuente: elaboración propia.

#### *2.1.6 Mapa de Procesos*

Los procesos básicos de Ingeteam Paneles se recogen en el mapa de procesos estandarizado que la compañía dispone para comprender y analizar al detalle las interconexiones que se producen día a día.

Como podemos observar en la siguiente imagen, los procesos se dividen en la clásica tipología de estratégicos, operativos y de soporte.

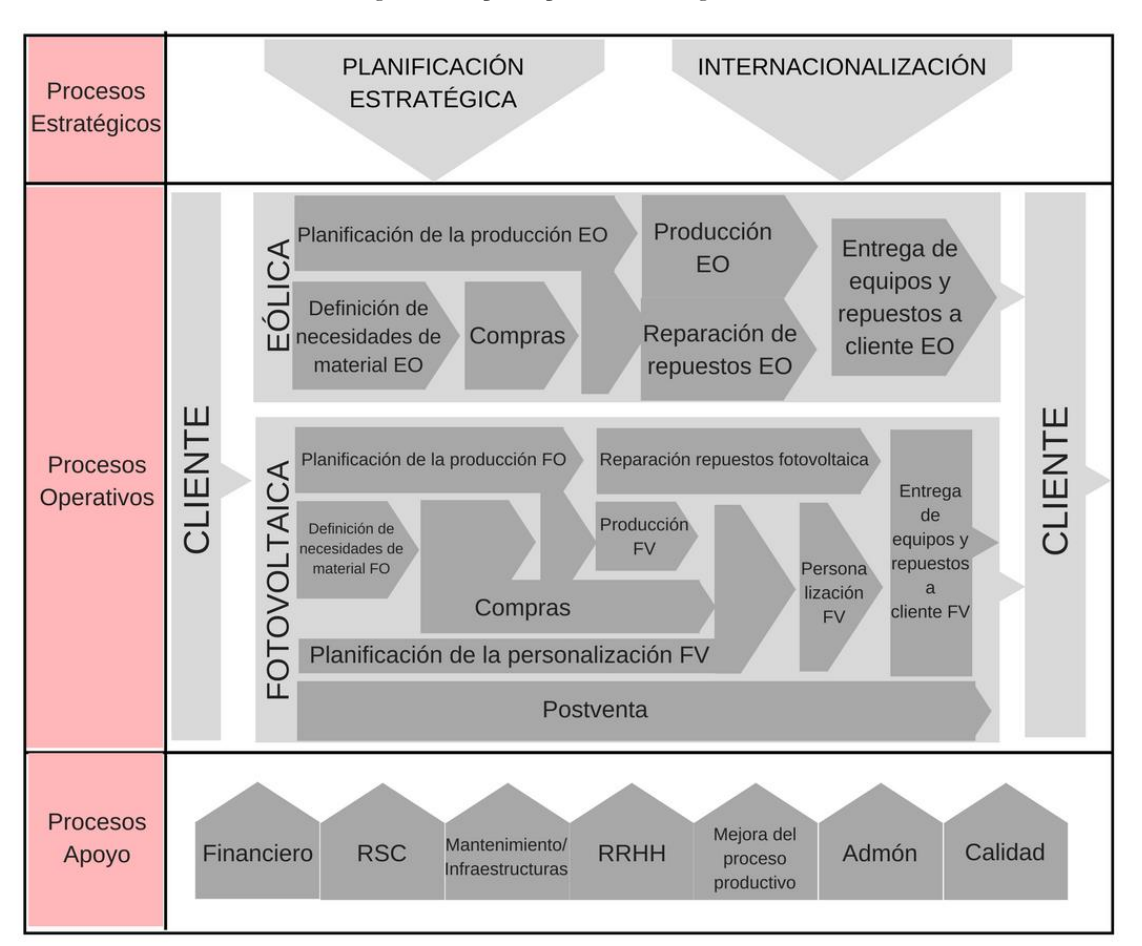

Figura 4. Mapa de procesos de Ingeteam.

Fuente: información proporcionada por la empresa

En este sentido, los procesos estratégicos marcaran el devenir y la estrategia general de la empresa, siempre orientados a largo plazo. Los operativos concentran la mayor parte de importancia a nivel técnico, es decir, engloban la actividad principal productiva de la empresa, y por último los procesos de apoyo o soporte se encargarán de servir de ayuda

para que el resto de la actividad pueda desempeñarse correctamente, controlando la labor de todas las funciones.

Resulta claro remarcar como la conexión entre todos ellos debe ser reducida, ya que comparten diferentes importancias en la cadena productiva de la compañía, pero todos deben trabajar en conjunto para acabar cumpliendo satisfactoriamente las expectativas de los clientes.

### <span id="page-11-0"></span>**2.2 Ingeteam Power Technology S.A. Paneles**

Ingeteam Power Technology S.A. Paneles es la empresa que forma parte del grupo a nivel global y donde los alumnos del máster han desarrollado sus prácticas universitarias. Se encuentra situada en la localidad de Sesma (Navarra), y próxima a las oficinas que se disponen en la capital Pamplona.

Su principal actividad es la fabricación de equipos eléctricos y electrónicos de potencia, mando, control y regulación, todos ellos enfocados en parques de energía eólica y energía fotovoltaica solar. Además, como tareas estrechamente vinculadas podemos destacar el diseño, mantenimiento y comercialización de los productos con los que trabaja.

Existen dos líneas de desarrollo y fabricación, los equipos eólicos y los equipos fotovoltaicos. Ambas tienen diferentes procesos de gestión y planificación, pero no obstante el funcionamiento general de las plantas de Sesma y Pamplona es muy cooperativo, guardando gran relación entre sí.

Con un número aproximado de 400 trabadores repartidos entre fábrica y oficinas, en paneles se trabaja en la compra y acopio de materiales para su posterior fabricación, mientras que la planta de Pamplona lleva a cabo la venta de los productos terminados y el desarrollo de nuevas tecnologías innovadoras.

La distribución de Ingeteam en nuestro país se compone de varias divisiones repartidas en las siguientes plantas de producción.

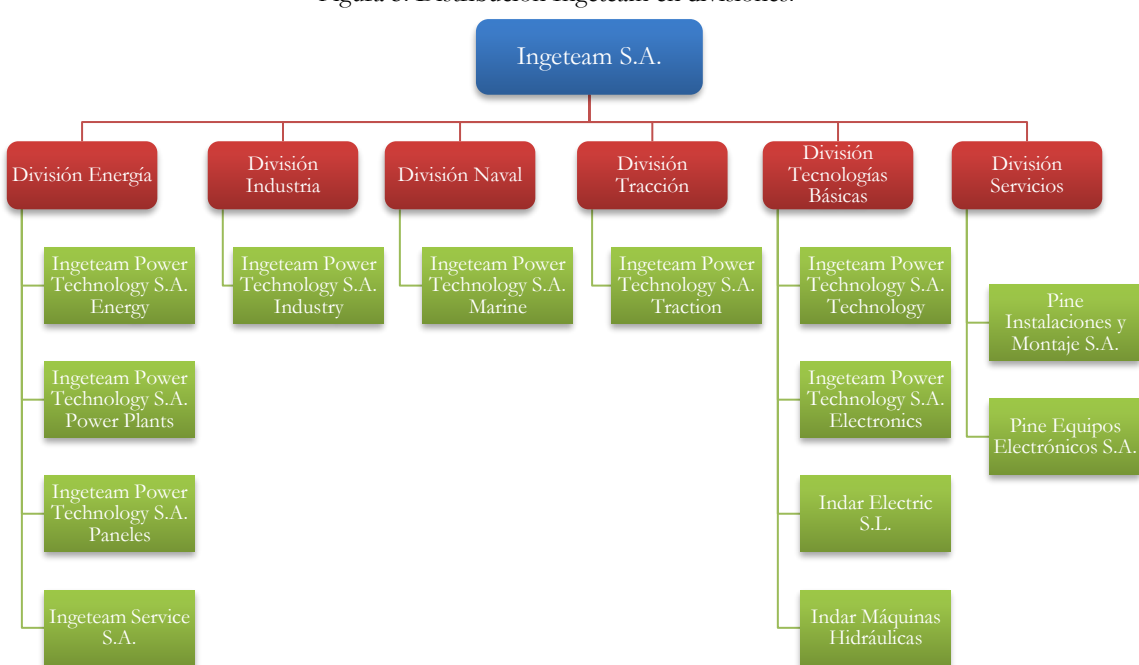

#### Figura 5. Distribución Ingeteam en divisiones.

Fuente: elaboración propia.

## <span id="page-12-0"></span>**2.3 Desarrollo de las prácticas**

Durante mi periodo de estancia en las prácticas he formado parte y trabajado para el departamento de compras de la planta de Ingeteam Paneles de Sesma (Navarra). Desde esta estructura, una de las más extensas e importantes de toda la parte administrativa de la empresa se llevan a cabo dos grandes tareas principales:

- a. Aprovisionamientos de materiales y las tareas administrativas derivadas de estos.
- b. Gestión de pedidos y las incidencias que surjan en su tratamiento.

La persona responsable de mis labores y a quién reporto todas las cuestiones en mi trabajo es el director del departamento de compras, Samuel Santamaría, el cual ha sido además el impulsor personal y creador de mi proyecto dadas las necesidades actuales.

La filosofía que se quiere reflejar en el portal y las directrices dadas inicialmente son las siguientes:

- Como idea general se busca una herramienta que sirva de **cobertura al departamento de compras** de Ingeteam Paneles, desarrollada por y para ellos

y que se centre específicamente en las necesidades de sus integrantes y sus socios proveedores.

- Como visión general de la empresa, el desarrollo de nuevas tecnologías y técnicas de comunicación debe estar siempre muy presente, por lo que el **proceso de investigación** durante todo el periodo debe ser exhaustivo.
- Tener presente en todo momento las **necesidades, facilidades y recursos de los proveedores**, puesto que este proyecto se hace no solo por y para el departamento de compras, sino también para todos ellos.
- El gran punto fuerte es la cantidad de opciones de las que disponemos, ya que al tratarse de un proyecto nuevo e inicial, la mentalidad con la que debemos abordarlo es de **total abertura a nuevas ideas y formas de mejora**.

Mis principales acometidos a lo largo de las 10 semanas de trabajo se han centrado en cuatro grandes acciones que se establecieron con una cronología inicial:

- 1. en primer lugar y sabiendo que partíamos de cero en todo lo relativo a documentación e ideas, se ha querido delimitar perfectamente el objetivo del proyecto, así como el marco de desarrollo y enfoque de todas las etapas, no solo en el periodo de mis prácticas sino en una futura continuación del mismo.
- 2. Del mismo modo y muy relacionado con el primer punto, se nos ha pedido realizar una investigación completa de todos los portales de proveedores posibles a través de Internet, consulta de bases de datos y ejemplos de las principales compañías que disponen de estos servicios. El objetivo es conseguir opiniones nuevas sobre diseño, organización, requisitos y seguridad de la plataforma, y adecuar todos estos conceptos obtenidos a nuestras necesidades previamente fijadas en una tormenta de ideas con los integrantes del departamento de compras.
- 3. En tercer lugar, decidir la parte más importante del concepto a desarrollar, la funcionalidad. Las funciones y aplicaciones que se integren en el portal son las que harán que la plataforma sea útil o no, sea de interés y fácil utilización para todos los usuarios. En resumen, tenga éxito si es capaz de cumplir con los estándares de calidad que se buscan.
- 4. En cuarto lugar, la labor más determinante y a la cual he dedicado la mayoría del tiempo, la realización del trabajo como tal, el desarrollo de la plataforma. Previamente encontré problemas para seleccionar el tipo de software a utilizar, decantándome por el CMS WordPress (Content Management System), para

después realizar tareas de autoaprendizaje con la herramienta y el posterior desarrollo final del contenido web.

5. Como última responsabilidad, elaborar toda la documentación relativa, un plan de actuación para continuar en el futuro, un estudio completo de diferentes opciones por si cabría la posibilidad de contratar a una consultora externa especializada en este tipo de encargos, y una guía que detalle paso a paso la migración del servidor local en el cual he trabajado la maquetación web al servidor que tenga contratado la empresa en sus servicios de internet.

Los principales documentos que transfiere con proveedores Ingeteam son cuatro: pedidos (Docs. de salida), confirmación de pedido, documento de expedición y factura (Docs. de entrada). Su incorporación y funcionamiento debe asegurarse en todo momento.

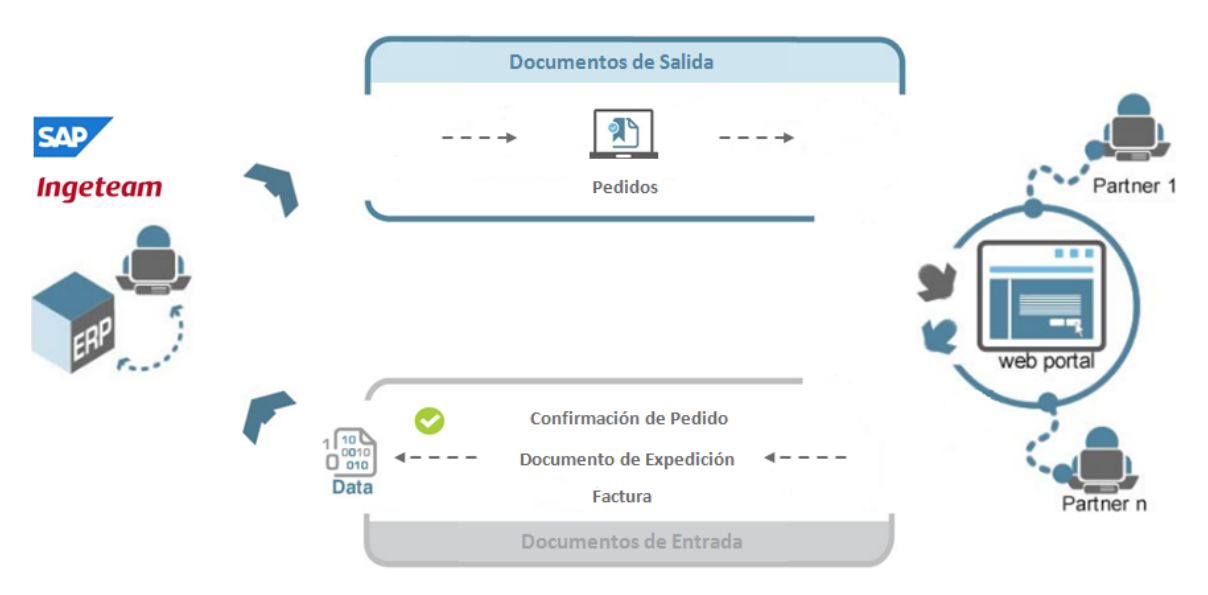

Figura 6. Esquema de los documentos transferidos por Ingeteam.

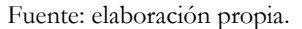

Del mismo modo, se me ha pedido contribuir y aportar ideas en todo lo que esté a mi alcance en los demás proyectos que el departamento de compras tiene actualmente abiertos, de los cuales mis compañeros son responsables y se encuentran trabajando.

A la hora de enfocar todas estas cuestiones, he buscado incorporar medidas de simplicidad desde dos puntos de vista:

- A nivel documental físico, ya que existe una evidente sobrecarga de volumen de información, y la relación que esto tiene con mi proyecto es directa, debido a que se busca ahorrar la mayor cantidad de documentos físicos posibles y cambiarlos por electrónicos. También, respecto a esto último, se remarca la transcendencia de que todos los nuevos documentos electrónicos tengan formatos accesibles y normalizados, no den ningún tipo de problema al abrir, modificar, traspasar o guardar. De esta forma se intentará ganar en rapidez, con una gestión ágil y minimizando las opciones de que documentos que se quieran guardar para su posterior consulta no se encuentren corruptos.
- Además, estudiando la conexión y funcionamiento del propio portal de proveedores con SAP, lo cual es un concepto que a priori por conocimientos resulta un poco complicado. Tras averiguar fórmulas que permitan llevarlo a cabo, el método más simple y que nos soluciona las necesidades del departamento de compras de Ingeteam Paneles seria la personalización de transacciones Z, transacciones que la propia organización puede modificar en función de sus obligaciones o gustos.

Como he comentado en la introducción, mi proyecto está relacionado con los socios proveedores de Ingeteam Paneles, y trata sobre la investigación y desarrollo de un portal de comunicación con todos ellos, teniendo como gran objetivo la simplicidad en el intercambio documental.

Figura 7. Etapas del Proyecto Portal de Proveedores.

Planificación Etapas del Proyecto

- Investigación propia - Nuestros Partners

UPNA y fundación Universidad

Desarrollo + Pruebas + Implantación

Fuente: elaboración propia.

#### <span id="page-16-0"></span>**2.4 Estructura organizativa de la empresa**

Centrándonos en la estructura de Ingeteam Power Technology S.A. Paneles como tal, observamos un organigrama que podemos clasificar como generalista, con información representativa hasta niveles jerárquicos básicos. Por este mismo motivo podemos calificarlo como integral, ya que compete a todas las unidades administrativas que existen dentro. Además, dispone de una representación gráfica mixta, que es la que mejor encuadra a toda la organización.

La composición del organigrama oficial se divide en 9 departamentos principales, a los cuales se añade la dirección de recursos administrativos, ya que pese a ser un departamento integrado en toda la actividad, se encuentra físicamente localizado en Ingeteam Energy. Como característica más reseñable debemos decir que todos los departamentos se encuentran enlazados entre sí, y del trabajo en equipo común de todos ellos depende el conseguir los objetivos.

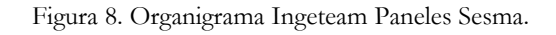

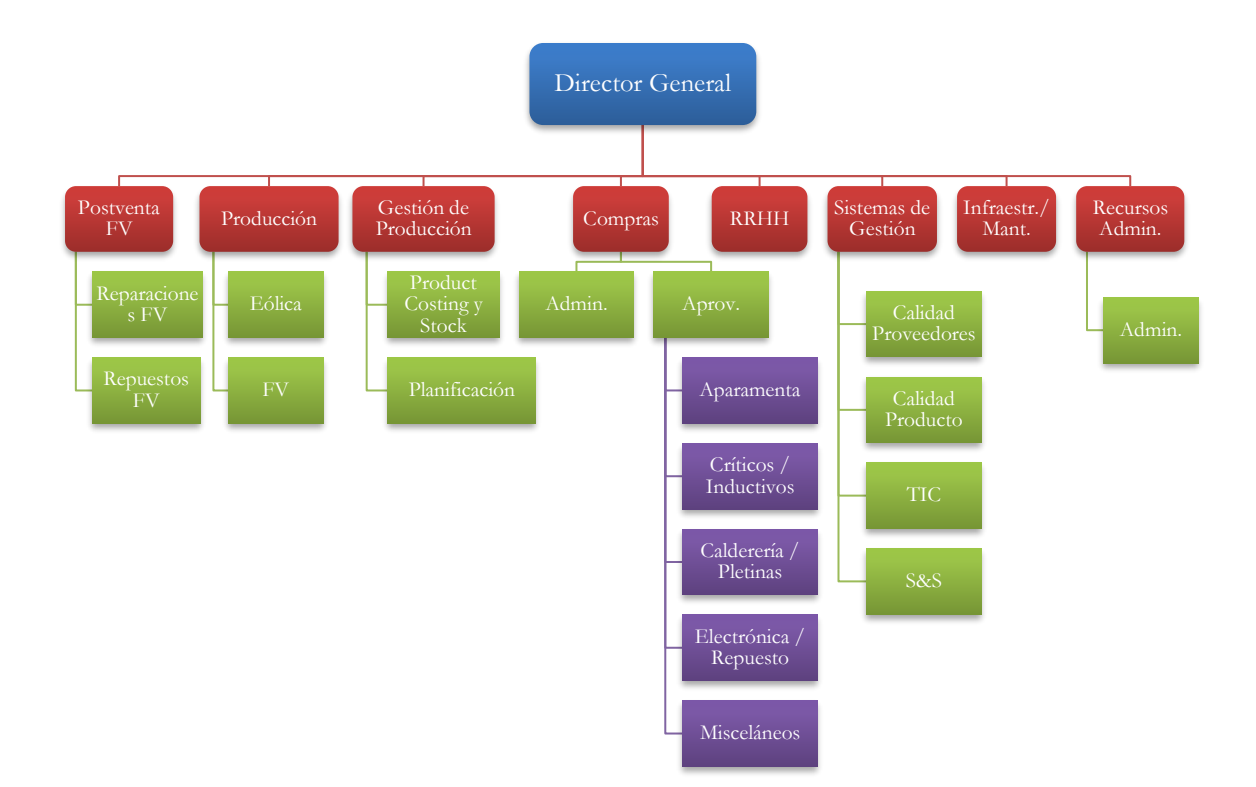

Fuente: elaboración propia.

#### <span id="page-17-0"></span>**2.5 Niveles organizativos en ERP**

A la hora de analizar los niveles organizativos de la empresa en los cuales está integrado el ERP SAP con el que se trabaja podemos observar varios datos a tener en cuenta. El nivel primario, mandante, existe de manera individual en todo el grupo (1000). De este único elemento dependen las numerosas sociedades que hay en todo el mundo, siendo la tendencia que cada planta perteneciente tenga por tanto su propia sociedad. De forma más general y como acostumbran las estructuras básicas de las compañías que tienen un sistema ERP integrado, de cada sociedad dependen varios centros. En el caso de Ingeteam Paneles (sociedad 0106), encontramos como se divide en dos grandes centros diferenciados por su área de fabricación, eólico (PEO1) y fotovoltaico (PFV1). Reseñar que de esta sociedad también depende otro centro (G106) que generalmente acoge tareas de carácter más logístico y general, y que desde la misma empresa adoptan como menos importante que sus centros propios de fabricación. Por último, a nivel de almacén nos encontramos con un total de 19, repartidos por tipologías de productos o servicios de los que se encargan, y los cuales se orientan a la óptima organización de la gestión de stock.

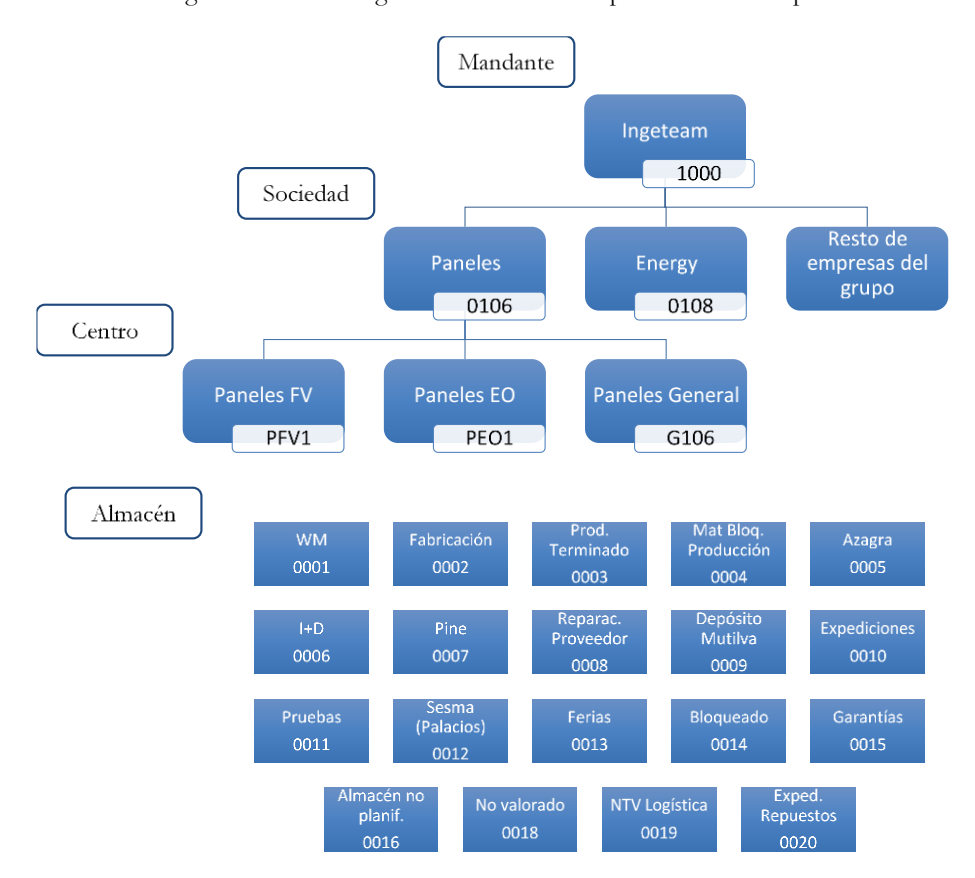

Figura 9. Niveles Organizativos de ERP implantado en la empresa.

Fuente: elaboración propia.

## <span id="page-18-0"></span>**3. ANÁLISIS DE PROCESOS**

#### <span id="page-18-1"></span>**3.1 Proceso general de Ingeteam Paneles**

Para adentrarnos en la gestión con SAP que se hace internamente en la empresa debemos tener una idea previa y básica del proceso general que se lleva a cabo en Ingeteam Paneles. Como hemos comentado anteriormente en diferentes puntos, la planta de Sesma está relacionada en su método de producción con la planta de Sarriguren. El trabajo es conjunto y en constante comunicación, siendo esto la clave del modelo de trabajo que esta impuesto desde hace años.

A continuación, vamos a explicar paso a paso de forma resumida y sencilla como transcurre.

A Ingeteam Power Technology S.A. Energy (Sarriguren), a partir de ahora Energy, le solicitan los distintos pedidos que los clientes consideran oportunos. En este momento, se realiza un listado de pedidos desde el departamento comercial. Seguidamente, ellos mismos son los encargados del primer gran paso, elaborar el plan de producción correspondiente y traspasarlo a Ingeteam Power Technology S.A. Paneles (Sesma), a partir de ahora Paneles. En paneles, el departamento de gestión de la producción recibe todos los datos propuestos por Energy y lleva a cabo el lanzamiento del MRP. En este momento, el departamento de compras de Paneles entra en juego, realizando dos tareas principales: comprobar y asegurarse del listado de necesidades y realizar los pedidos correspondientes. En este punto, el grueso de la gestión previa estaría totalmente realizado, pero falta la parte más importante, la llegada del material físico al almacén. Cuando esto se produce, se separa del total a todos aquellos materiales que son de gasto, entregándoselos a la persona que los solicito sin aparente almacenamiento o plasmándolo en SAP. Para el resto de materiales se lleva a cabo la normal entrada de mercancías en SAP, y se les lleva a su ubicación correspondiente dentro del almacén. A partir de aquí, pasan a formar parte de las líneas de montaje a las que pertenecen, se transforman en productos terminados y se depositan en los almacenes de este tipo. Por último, se produce la salida de mercancías desde Paneles y el producto terminado pone rumbo a Energy, donde el departamento de ventas gestiona toda la logística necesaria para entregar los productos finales a los clientes.

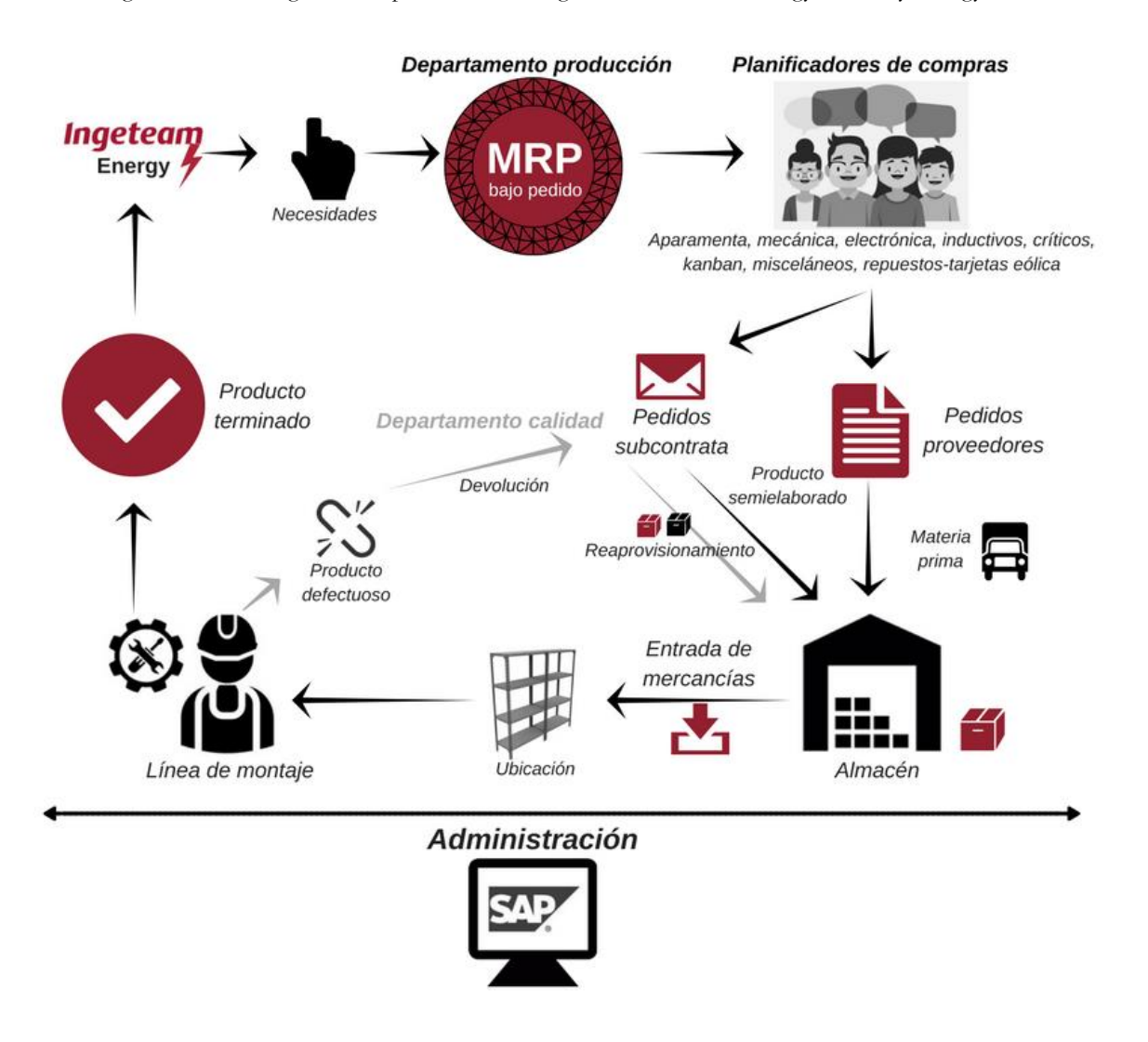

Figura 10. Proceso general de producción en Ingeteam Power Technology Paneles y Energy.

Fuente: información proporcionada por la empresa

Además de esta vista gráfica más representativa, es conveniente tener una visión más metódica de cómo todo este proceso se plasma en SAP. Para ello, en el siguiente mapa en cascada se realiza el análisis de las principales transacciones utilizadas en el sistema SAP, además de incluir las características y anotaciones más relevantes para su entendimiento.

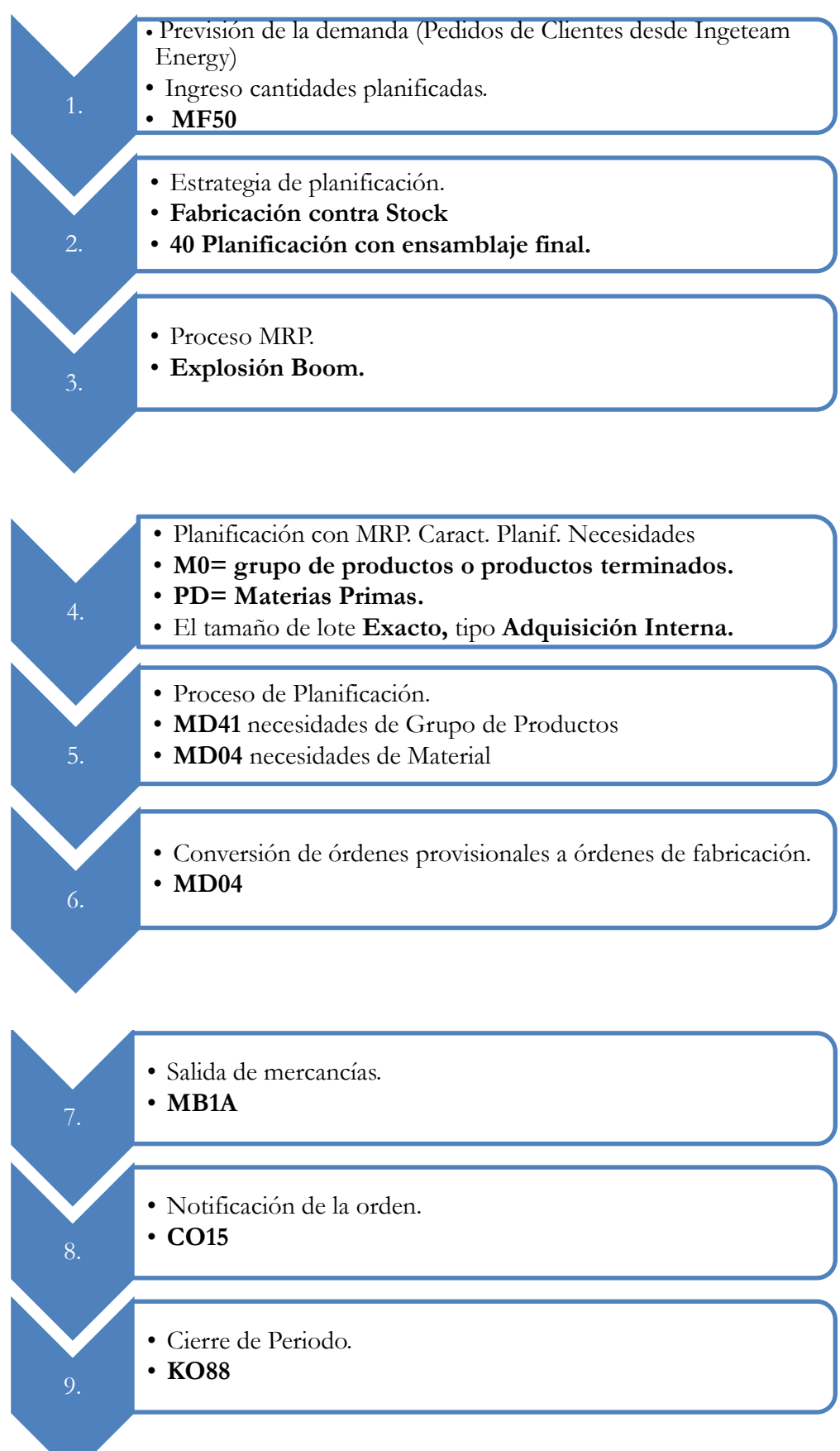

#### <span id="page-21-0"></span>**3.2 Situación actual con proveedores**

Una vez visto y analizado más específicamente como es el proceso típico de compras en Ingeteam Paneles, vamos a centrarnos en el motivo principal de mis prácticas y qué he desarrollado durante mi periodo de trabajo.

El análisis previo del contexto de los portales de proveedores es muy importante para el proyecto, no solo por delimitar objetivos correctamente, sino porque la propia investigación es la que nos tiene que dar las pautas de qué es lo que se pide y de qué es lo que se busca hoy en día con este tipo de servicios.

Por tanto, para esta meta que se quiere llevar a cabo es necesaria la implementación de una serie de funcionalidades que nos gestione todo el proceso. Será clave poder recoger el registro y homologación de los distintos proveedores interesados, que la información disponible en el portal se encuentra perfectamente estructurada y de respuesta ágil, rápida y directa ante la demanda de ella. Además, la gestión de los pedidos situados en cualquiera de las partes del proceso así como su verificación de estatus tendrá la mayor importancia y re direccionamiento de recursos, parte que encontramos relacionada con la digitalización de negocio a la que muchas compañías se actualizan hoy en día. Por último, mencionar que todos estos conceptos de investigación y desarrollo piden unos estándares de calidad con los que Ingeteam está acostumbrado a trabajar, y que por supuesto requiere que se encuentren presentes en dicha aplicación.

Al encontrarnos ante un proyecto totalmente nuevo y abierto, el cual hay que investigar desde los primeros pasos, es muy importante conocer el posicionamiento y situación previa de los portales de proveedores de las principales marcas. Enmarcar nuestro trabajo de forma correcta y realista hará qué eliminemos ideas y suposiciones incorrectas de origen.

Situación actual del mercado de Proveedores:

- Los Portales de las grandes compañías y firmas son de claro corte generalista tanto en su información como en sus utilidades.
- Prácticamente el cien por cien de los servicios se encuentran externalizados a consultoras especialistas debido a la gran profesionalidad y bajo coste económico que tiene afrontarlo.
- En muchos casos las herramientas informáticas están más enfocadas a facilitar el servicio propio y no tanto las cuestiones de nuestros proveedores, por lo que se pierde utilidad y facilidad de uso.
- Tanto proveedores como clientes centran su interés en la actividad y facturación online, dejando atrás otros campos interesantes y muy valorables para cualquier negocio como son la comunicación, la documentación o la evaluación del desempeño, por ejemplo.
- Surgen problemas cuando queremos unificar la gestión de documentos logísticos (generalmente la gestión de pedidos y facturación) con proveedores que dispongan de solución ERP como con aquellos que no.

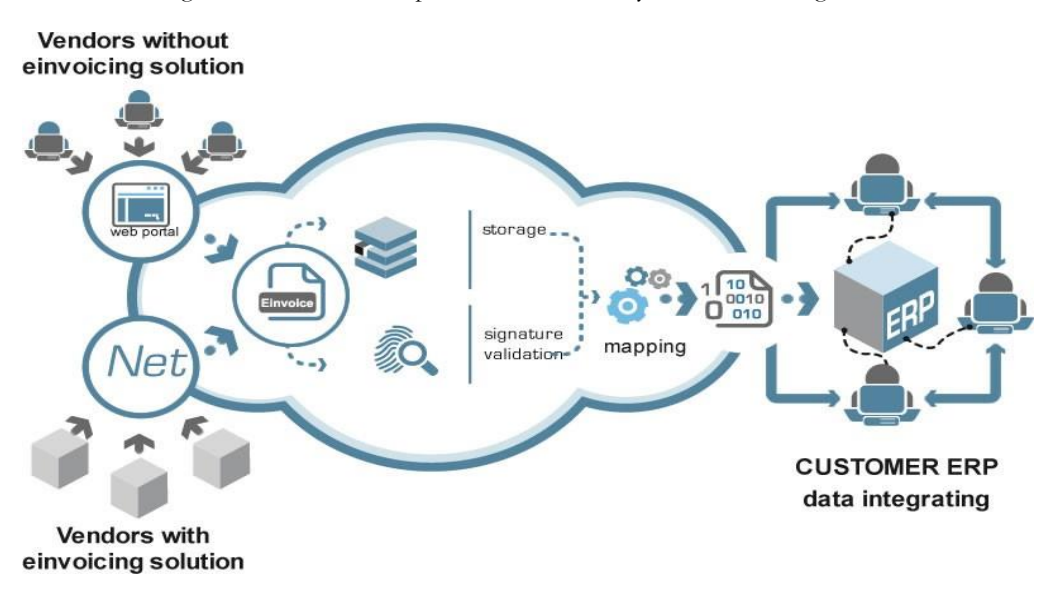

Figura 11. Proceso ERP para vendedores con y sin solución de gestión.

Fuente: www.edicomgroup.com

Además de este marco conceptual y posicionamiento de portales de proveedores en el mercado, así como principales características con las que suelen contar, vamos a estudiar al detalle el diagrama de flujo del proceso que nos ocupa específicamente, la comunicación e intercambio documental que se produce en Ingeteam Paneles actualmente.

El proceso efectivo previo al proyecto que estoy realizando sería el siguiente:

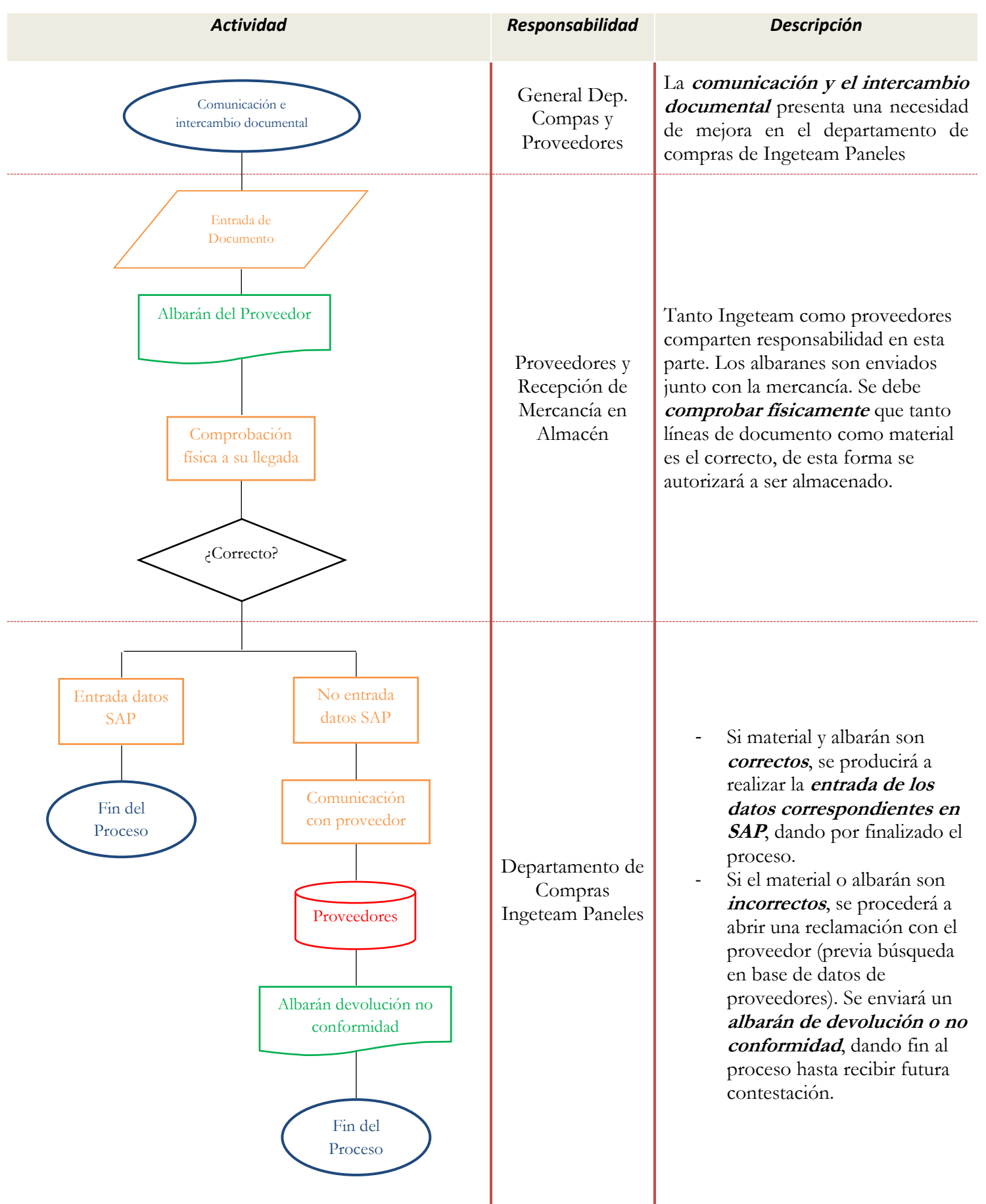

Como podemos ver, el actual proceso pone de manifiesto las carencias existentes en materia de comunicación e intercambio de documentos. Pero no solo estos factores son importantes, tareas imprescindibles como la seguridad (la comunicación por correo electrónico es aparentemente vulnerable), la ratificación de descargas de documentos y sus confirmaciones (no se tiene seguridad eficaz de que el documento sea correcto y confirmado, o por el contrario, erróneo y reclamable) y la dificultad de gestión (ardua comunicación entre departamentos, gran volumen de documentos físicos) hacen que la productividad se rebaje considerablemente.

### <span id="page-24-0"></span>**3.3 Acciones, propuestas y modificación del proceso actual**

Ante tal análisis previo, establecemos la estrategia de actuación que se llevará a cabo. Lo más importante a tener en cuenta será conseguir un diseño funcionalmente simple y tener capacidad de apertura ante imprevistos.

- Que esta relación mejore desde dos puntos de vista principales: la **comunicación** y la **simplicidad**.
- La posibilidad de contar con una herramienta de este tipo nos puede aportar muchas **utilidades y añadidos más allá del acometido principal**, los cuales ahora mismo no disponemos.
- **Doble relación de beneficio**, no orientado únicamente al comprador. De este modo la facilidad no solo será para nosotros sino también para nuestros socios.
- A la hora de desarrollar la herramienta de implantación debemos crear un portal **generalmente abierto**: muchos portales de hoy en día son excluyentes y no tienen en cuenta la tecnología ya implantado por sus socios. Muchos proveedores incluyen herramientas informáticas que les facilitan los procesos administrativos, añadir una interfaz propia puede incomodar la forma de trabajar y visualizar.
- El proceso de mejora necesita disponer de una **integración total con nuestro sistema ERP**, siendo esta la forma de optimizar nuestro departamento interiormente.
- Los formatos documentales de información tienen que ser accesibles y válidos. Minimizar problemas a la hora de descarga, incorporación o modificación de los diferentes tipos de documentos que tendremos disponibles en el portal. **Agilizar el proceso de forma absoluta** debe ser la tendencia general a aplicar.

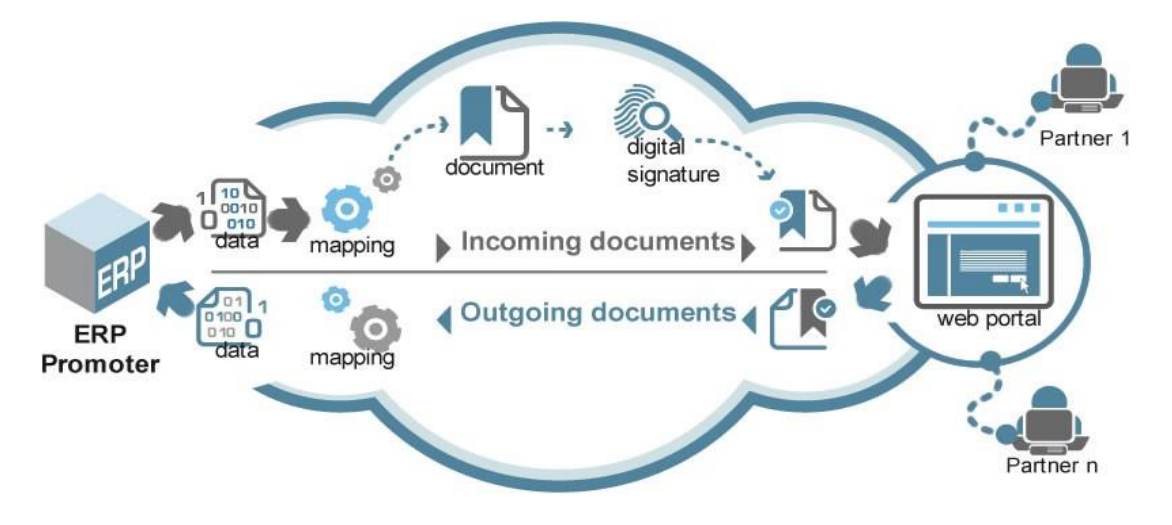

Figura 11. Proceso de interacción entre Portal de Proveedores y ERP.

Fuente: www.edicomgroup.com

Esta sencilla hora de ruta nos permite solventar con una herramienta los dos grandes problemas que hoy en día están presentes en Ingeteam Paneles y más concretamente en su departamento de compras: el rudimentario sistema de comunicación existente y el altísimo volumen de intercambio documental que realizan.

Dispuesto entonces el plan de actuación y estas propuestas pactadas, parece claro el análisis previo, los problemas y las soluciones a incluir hasta mejorar la situación. No obstante, me resulta muy importante destacar una vez más el carácter abierto del proyecto. Partir de cero no solo en ideas, sino también en trabajo técnico previo realizado, hace que la inestabilidad de todas las etapas del proyecto sea alta, por lo que la seguridad que tenemos en todas estas soluciones y si serán funcionales al cien por cien en ningún momento es segura.

#### *3.3.1 ¿Por qué WordPress?*

A la hora de adentrarnos en las soluciones y propuestas aportadas ante el tema del proyecto de comunicación con proveedores, finalmente en decisión con el departamento de compras y en función de mis conocimientos e investigación previa, se estableció la maquetación de una página web convencional.

Existen infinidad de tipos de software para afrontar la creación web, en función de los niveles de detalle, desarrollo y utilidad que se le quiera dar al servicio que se pretende dar. Valorar las debilidades y fortalezas de todos ellos sería un trabajo extenso y poco útil, puesto que en su gran medida todo este tipo de programas presentan características muy similares, tanto a la hora de valorar sus puntos fuertes como sus puntos débiles. Los rasgos de este proyecto han quedado perfectamente claros gracias a la investigación y el consenso de necesidades de los integrantes del departamento, así como sus socios proveedores, por lo que valorar las ventajas que nos ofrece el software escogido WordPress es el mejor análisis que demuestra como daremos respuesta a las necesidades.

WordPress es un sistema de gestión de contenidos o CMS (Content Management System) orientado a la creación de cualquier tipo de página web. Este programa nació originariamente como una herramienta para mantener blogs personales, pero poco a poco gano fama y usuarios hasta convertirse en un gigante para web comercial. Respecto a su programación, está desarrollado en lenguaje PHP para entornos que ejecuten MySQL y Apache. Su enorme éxito y crecimiento en los últimos años se debe especialmente al extenso equipo de desarrolladores y diseñadores con el que cuenta, el cual da soporte casi diario a todos los añadidos y contenidos internos que presenta.

WordPress es el líder del mercado de los CMS, con una descomunal cuota de utilización de 30% en todos los sitios web indexados actualmente. En la siguiente imagen observamos su comparativa con competidores de otras marcas.

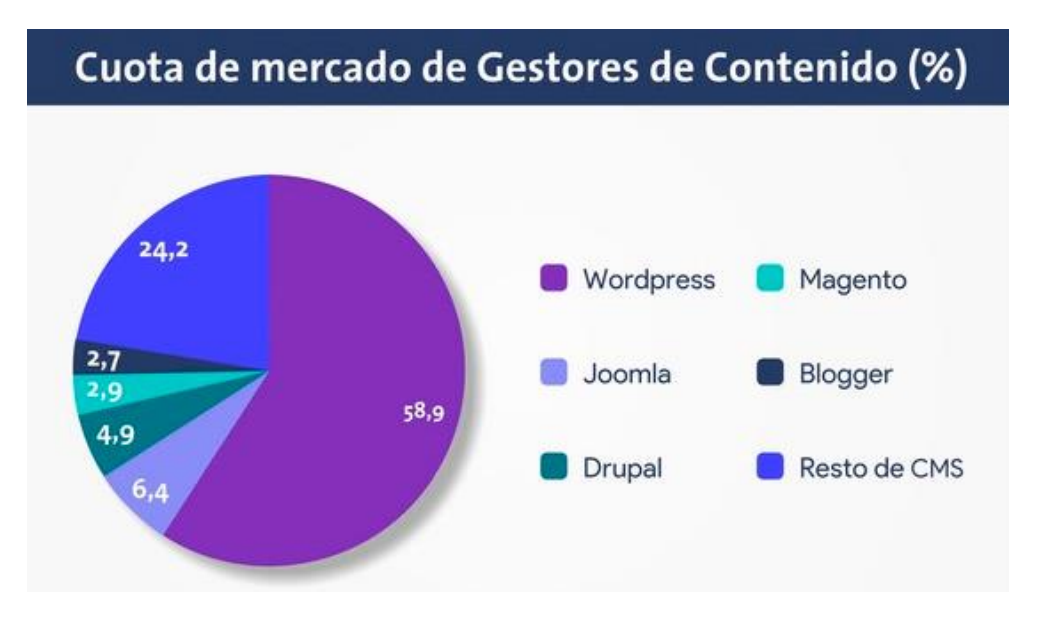

Figura 12. Cuota de Mercado WordPress.

Fuente: www.kinsta.com 2018

Ventajas más importantes y significativas del gestor de contenidos:

- Una vez más el producto WordPress se establece como **líder mundial** en el mercado de programas CMS. Esto supone un gran suplemento para todos sus usuarios no solo porque asegura el futuro del servicio a largo plazo, sino porque se sienten respaldados por un líder que cuenta con una experiencia en el negocio cuantiosamente grande.
- En continuación con el primer punto y claramente relacionado, WordPress dispone de **constante actualización**, tanto de contenidos novedosos como mantenimiento técnico. Las nuevas tecnologías y el rápido desarrollo de aplicaciones informáticas forman parte de nuestra vida, y por tanto la capacidad de renovarse y saber incluirlas es vital para este tipo de servicios.
- Para el proyecto portal de comunicación con proveedores, la *relación diseño* **gráfico-funcionalidad** es perfecto: esto significa que las posibilidades de diseño que ofrece WordPress y su fácil utilización hacen que esta herramienta encuadre adecuadamente con la idea considerada.
- El *posicionamiento SEO* de los sitios fabricados con WordPress es de los más destacados. Su relación con Google es muy buena, ya que WordPress trata su código HTML (lenguaje de programación con el que la herramienta crea la web por debajo) de forma clara, limpia y ordenada. Esto supone que los motores de búsqueda obtengan este código de forma legible, lo que hace que su indexación y posicionamiento tenga un gran éxito.
- La característica por la que quizá muchos usuarios llegan a conocer WordPress y la escogen como su gestor de contenido es por su **alto grado de personalización**. Puedes descargar infinidad de añadidos como pluggins, temas, widgets o registros que aumenten la experiencia de utilización y las posibilidades funcionales casi de forma infinita. Cabe destacar en este punto que es una herramienta de código abierto, lo que significa que usuarios con conocimientos adecuados pueden modificar casi cualquier cosa que necesiten.
- Para el interés que se persigue en nuestro proyecto, WordPress **permite varias formas distintas de interconexión** con plataformas externas, como en nuestro caso el sistema ERP SAP usado en Ingeteam Paneles.

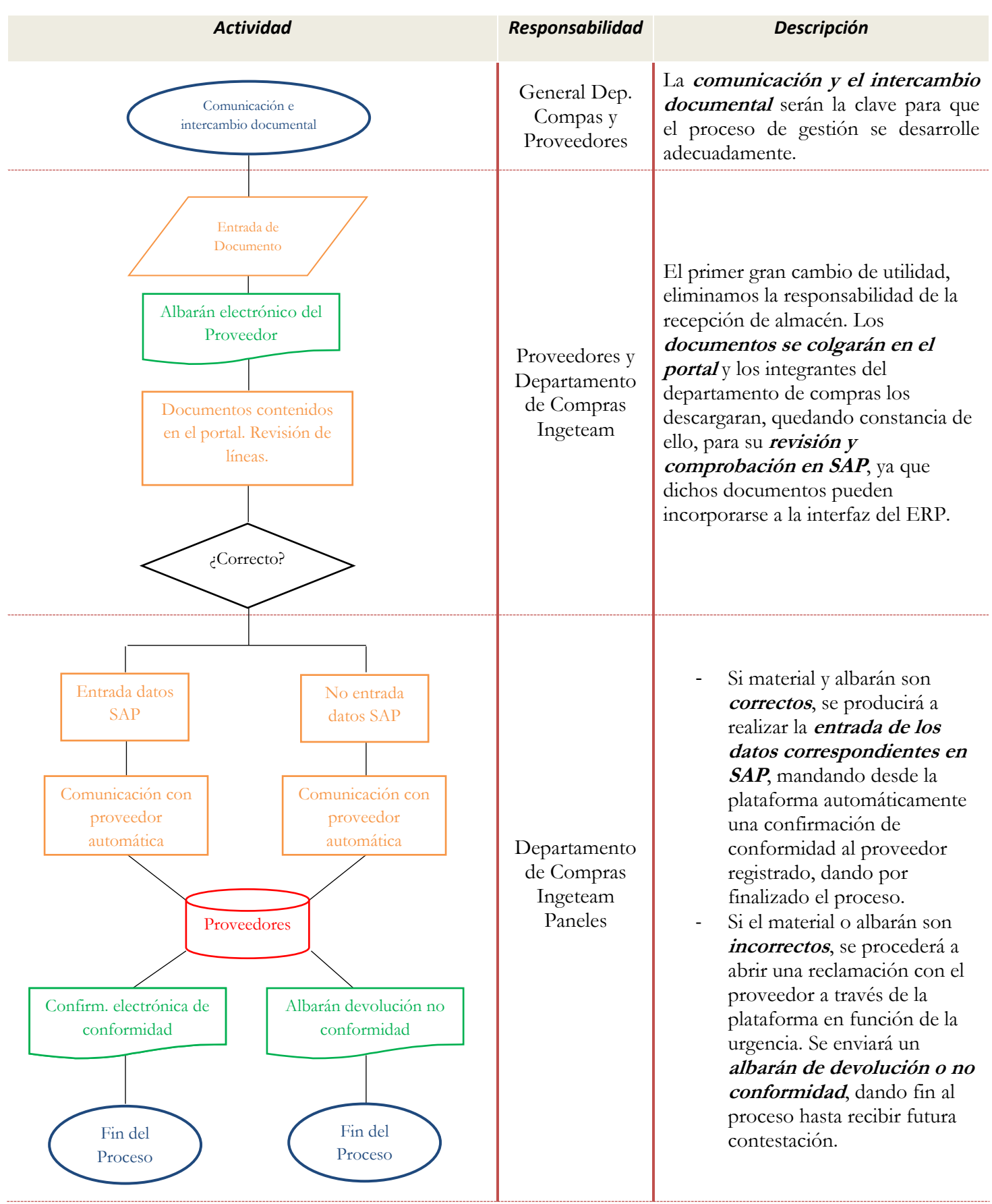

El objetivo una vez este implantada una buena plataforma WordPress que realice los servicios de Portal de Proveedores es un proceso mucho más fluido, profesional, y sobre todo productivo. Según vemos en el diagrama de flujo aplicable a nuestra solución, donde podremos observar significativas diferencias respecto al diagrama de flujo del punto 3.2.

## <span id="page-29-0"></span>**4. PORTAL DE PROVEEDORES INGETEAM PANELES**

#### <span id="page-29-1"></span>**4.1 Instalación**

Hemos visto qué es WordPress, sus principales características y su aplicación en este proyecto, por lo que ahora es el momento de entrar en la web desarrollada en sí, viendo su funcionamiento y estructura. Lo primero que debemos tener en cuenta son los tres pasos iniciales a realizar antes de entrar en el programa, los cuales son tres requisitos fundamentales y sin los cuales no podremos arrancar WordPress:

1. Instalación de un servidor local: normalmente este software está construido para instalarse bajo un alojamiento de pago, en el servidor y dominio de una empresa o persona física que decida contratar tales servicios para publicar su web, y que de forma efectiva esté disponible en los motores de búsqueda para su libre acceso. No obstante, cuando el proyecto se encuentra en fase de preproducción como ha sido el caso, se suele realizar la instalación de un servidor local simulado, el cual no requiere ningún dominio ni pago, y con el que podemos desarrollar todo el contenido para posteriormente migrarlo a una dirección real. Con el objetivo de simplificar la explicación y sin entrar en detalles demasiado específicos, la opción utilizada ha sido el software XAMPP, un programa que funciona simulando un servidor web Apache y otro MySQL, a través de los cuales arrancará nuestra web.

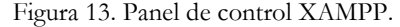

|                                                                                                    |               |                                 | XAMPP Control Panel v3.2.2 |                |       |        |      | Config          |
|----------------------------------------------------------------------------------------------------|---------------|---------------------------------|----------------------------|----------------|-------|--------|------|-----------------|
| <b>Modules</b><br>Service                                                                                                    | <b>Module</b> | PID(s)                          | Port(s)                    | <b>Actions</b> |       |        |      | Netstat         |
|                                                                                                    | Apache        | 400<br>6000                     | 80.443                     | <b>Stop</b>    | Admin | Confia | Logs | <b>Shell</b>    |
|                                                                                                    | <b>MySQL</b>  | 5128                            | 3306                       | <b>Stop</b>    | Admin | Config | Logs | Explorer        |
|                                                                                                    | FileZilla     |                                 |                            | Start          | Admin | Config | Logs | <b>Services</b> |
|                                                                                                    | Mercury       |                                 |                            | Start          | Admin | Config | Logs | C Help          |
|                                                                                                    | Tomcat        |                                 |                            | Start          | Admin | Confia | Logs | Quit            |
| 8:04:46 [main] most application stuff but whenever you do something with services<br>8:04:46 [main] there will be a security dialogue or things will break! So think<br>8:04:46 [main] about running this application with administrator rights!<br>8:04:46 [main] XAMPP Installation Directory: "c:\xampp\"<br>8:04:46 [main] Checking for prerequisites<br>8:06:11 [main] All prerequisites found<br>8:06:11 [main] Initializing Modules<br>8:06:11 [main] The FileZilla module is disabled<br>8:06:11 [main] The Mercury module is disabled<br>8:06:11 [main] The Tomcat module is disabled<br>8:06:11 [main] Starting Check-Timer<br>8:06:11 [main] Control Panel Ready<br>8:14:19 [Apache]<br>Status change detected: running |               |                                 |                            |                |       |        |      |                 |
| $8:14:26$ [mysql]                                                                                                    |               | Status change detected: running |                            |                |       |        |      |                 |

Fuente: captura propia.

2. El segundo paso fundamental es la creación de una base de datos que contenga y almacene toda la información que creamos y crearemos. En el caso de WordPress utilizamos el gestor phpMyAdmin, un asistente que configura de forma rápida, sencilla y segura todos los requisitos necesarios. En este paso crearemos el usuario maestro (administrador), que tendrá acceso y permiso a todo el desarrollo y modificación, como vemos en la siguiente figura.

| http://localhost/phpmyadmin/server_databases.php |                                                                       |                                             | $Q - C$<br>localhost / 127.0.0.1   phpM ×                 |                      |  |  |
|--------------------------------------------------|-----------------------------------------------------------------------|---------------------------------------------|-----------------------------------------------------------|----------------------|--|--|
| phpMyAdmin                                       | Servidor: 127.0.0.1<br>$\overline{\phantom{0}}$                       |                                             |                                                           |                      |  |  |
| 企图●图券S                                           | Bases de datos                                                        | <b>SQL</b><br><b>Estado actual</b>          | Cuentas de usuarios<br>四川                                 | <b>Exportar</b><br>통 |  |  |
| Reciente Favoritas<br>60                         |                                                                       |                                             |                                                           |                      |  |  |
| <b>B</b> Nueva<br>information schema             | Bases de datos                                                        |                                             |                                                           |                      |  |  |
| mysql<br>performance schema                      | Crear base de datos                                                   |                                             |                                                           |                      |  |  |
| phpmyadmin<br>portalproveedores                  | Nombre de la base de da<br>latin1 swedish ci<br>Crear<br>$\checkmark$ |                                             |                                                           |                      |  |  |
| $F$ test                                         | Base de datos $\triangle$                                             | Cotejamiento                                | <b>Acción</b>                                             |                      |  |  |
|                                                  | information schema                                                    | utf8 general ci a Seleccionar privilegios   |                                                           |                      |  |  |
|                                                  | mysql                                                                 | latin1 swedish ci a Seleccionar privilegios |                                                           |                      |  |  |
|                                                  | performance schema                                                    | utf8 general ci a Seleccionar privilegios   |                                                           |                      |  |  |
|                                                  | phpmyadmin                                                            |                                             | utf8 bin a Seleccionar privilegios                        |                      |  |  |
|                                                  | portalproveedores<br>⊽                                                | latin1 swedish ci a Seleccionar privilegios |                                                           |                      |  |  |
|                                                  | test                                                                  | latin1 swedish ci a Seleccionar privilegios |                                                           |                      |  |  |
|                                                  | Total: 6                                                              | latin1 swedish ci                           |                                                           |                      |  |  |
|                                                  | Seleccionar todo<br>▫                                                 |                                             | Para los elementos que están marcados:<br><b>Eliminar</b> |                      |  |  |

Figura 14. Creación base de datos con phpMyAdmin.

Fuente: captura propia.

3. Instalación del programa: a través de la página web oficial de WordPress podremos obtener el software en su versión .org (gratuito, liberalizado y para usuarios que sean los constructores y propietarios de su contenido). Realizamos la instalación rutinaria del programa y estará disponible para usarlo. En la siguiente imagen, vemos el formulario inicial de acceso al programa.

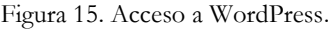

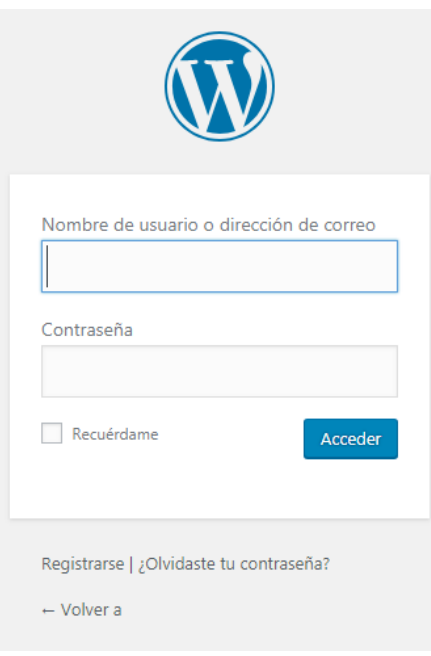

Fuente: captura propia.

Una vez introducidas nuestras credenciales de administrador/editor del sitio, llegamos a la página principal de WordPress, el Dashboard. Esta es la zona de administración y gestión, donde organizamos todos los elementos disponibles para la estructura, contenido y complementos. Aquí podemos ver el ejemplo de pantalla inicial.

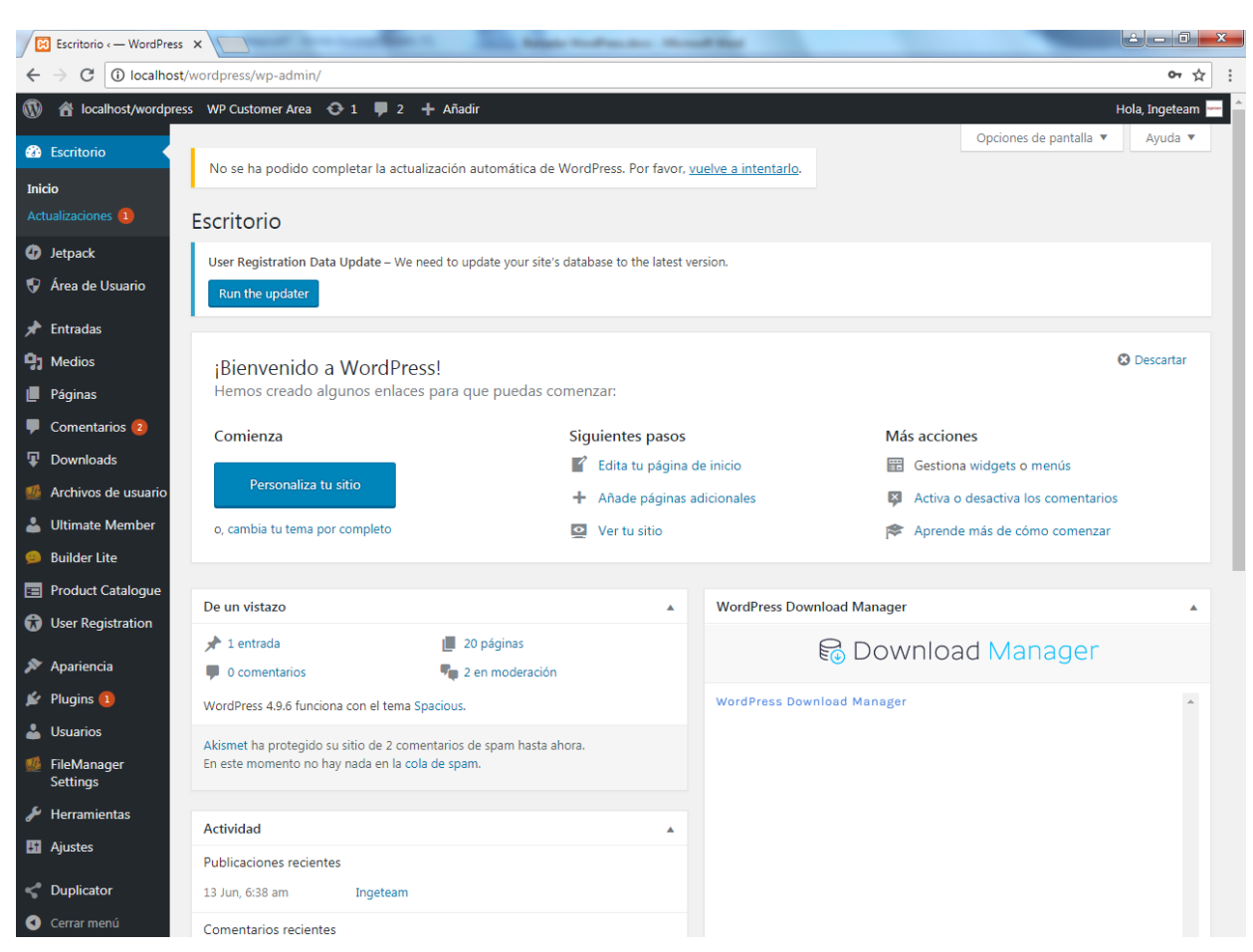

Figura 16. Escritorio WordPress de gestión del contenido.

Fuente: Portal de Proveedores Ingeteam Paneles.

Dispone una barra superior con la información básica de nuestro sitio, usuario registrado y foro de soporte. En la parte izquierda encontramos el menú principal desde donde accedemos a todas las opciones de edición y configuración de WordPress. En la parte central encontramos el escritorio, nuestra ventana de trabajo básica donde desplegar contenidos y funcionalidades.

## <span id="page-32-0"></span>**4.2 Elementos de desarrollo**

Organizaremos los distintos tipos de elementos en tres grandes categorías: por organización y estructura, por su contenido y por sus complementos.

#### *4.2.1 Elemento Organizativos y Estructurales*

#### 4.2.1.1 Temas

Los temas son el nombre que reciben las plantillas en WordPress. Es el principal elemento de diseño, el cual nos generara un impacto visual que resultara clave para atraer visitantes y dar aspecto de sitio profesional. Existen infinidad de temas en función de las necesidades, todos ellos accesibles desde Apariencia > Temas, y donde a través de un sencillo proceso los descargaremos y preinstalaremos. En mi web, el tema utilizado es SPACIOUS, especializado en webs corporativas y con posibilidad responsive (accesible desde terminales móviles).

En la siguiente captura observamos la página de inicio de nuestra aplicación.

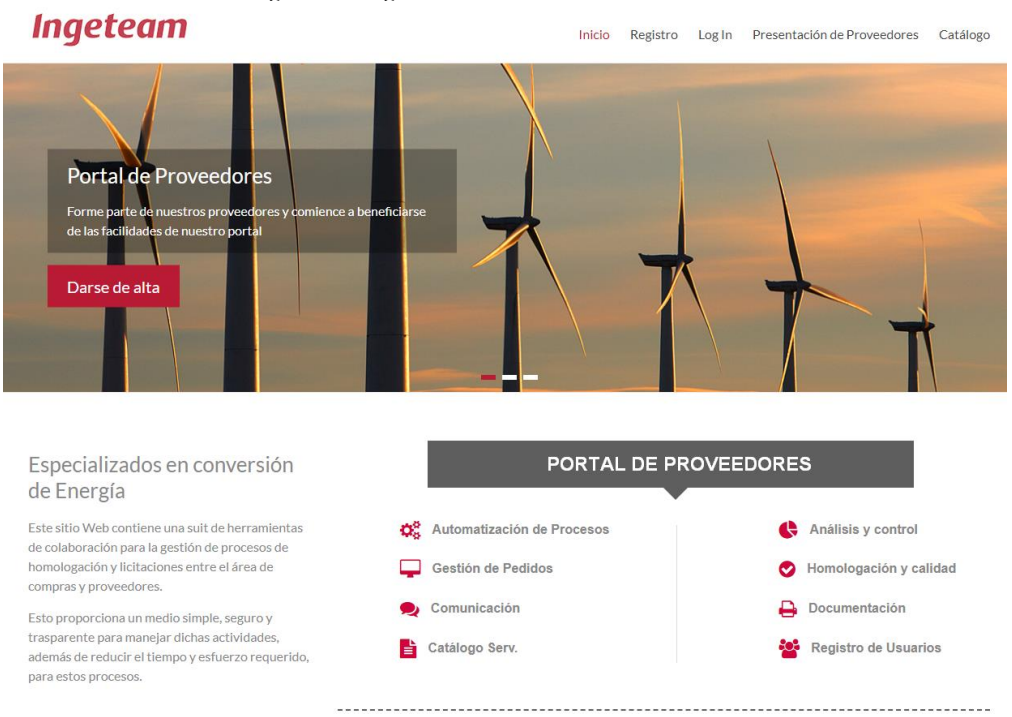

Figura 17. Página de inicio Portal de Proveedores.

Fuente: Portal de Proveedores Ingeteam Paneles.

Presenta a la empresa Ingeteam así como su actividad, una visión sencilla de las funciones que vamos a poder llevar a cabo y un menú de navegación en la parte superior por donde guiarnos.

En la parte inferior, un repertorio de las últimas noticias destacadas de la compañía, así como el pie de página donde se decidió incluir el contacto y localización, aviso legal de sitio perfectamente consolidado, y los enlaces con las diferentes cuentas de redes sociales donde está presente Ingeteam.

Figura 18. Página de inicio Portal de Proveedores parte inferior.

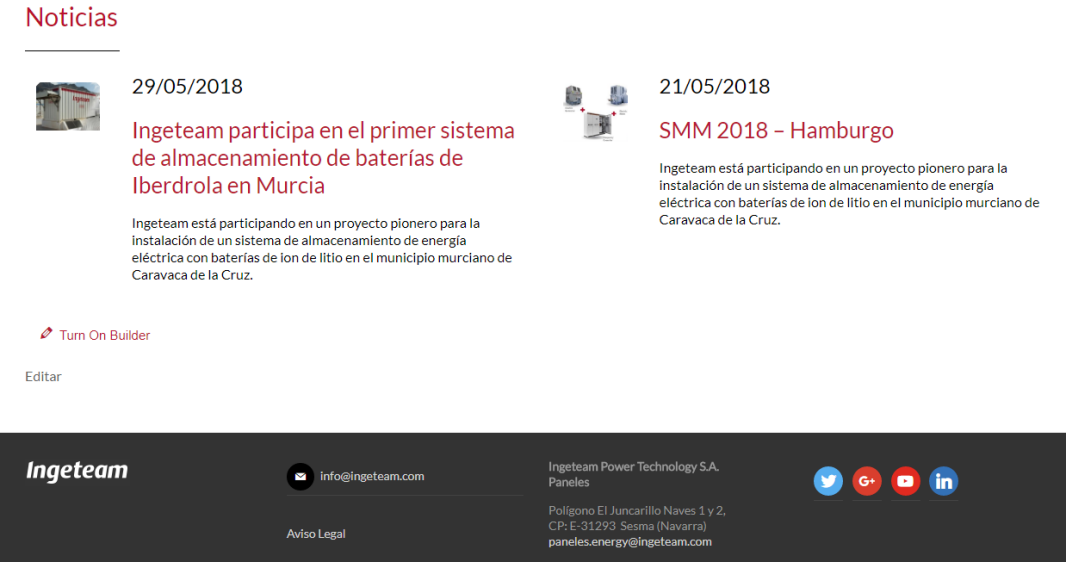

Fuente: Portal de Proveedores Ingeteam Paneles.

### 4.2.1.2 Páginas

Es el elemento básico en cuanto a organización y estructura, el llamado contenido estático o permanente, menú por el cual se ordena el portal. En este caso debemos dividir la página web en dos bloques:

### Zona Pública

- De libre acceso para todos los visitantes, donde podremos registrarnos como proveedor de Ingeteam, realizar el Login si ya lo estábamos, ver la presentación de la compañía, así como introducir la misma propia junto al informe de servicios. También existe una sección para ver el catálogo de productos e incluso realizar un pedido, para el que previamente como es lógico habrá que registrarse antes.

En la siguiente captura vemos la página de registro, con un sencillo formulario el cual podemos personalizar con los campos que queramos (Para el departamento de compras es importante insertar un campo que relacione al proveedor con su código SAP).

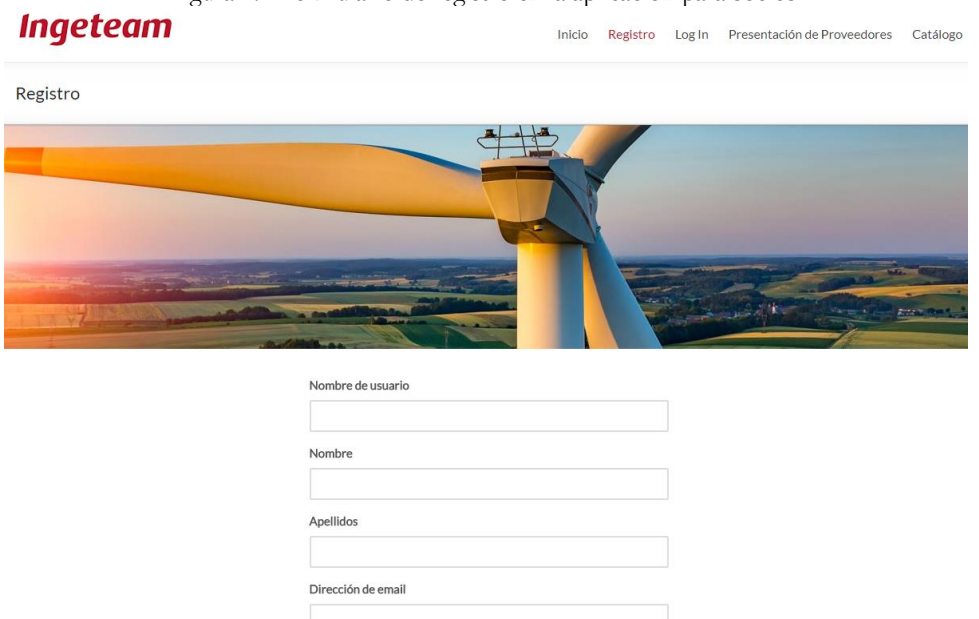

Figura 19. Formulario de registro en la aplicación para socios.

Fuente: Portal de Proveedores Ingeteam Paneles.

- En la siguiente figura observamos la página de Log In, en la que los usuarios inscritos accederán a su zona privada aportando su correo y contraseña.

Figura 20. Log In para usuarios previamente inscritos.

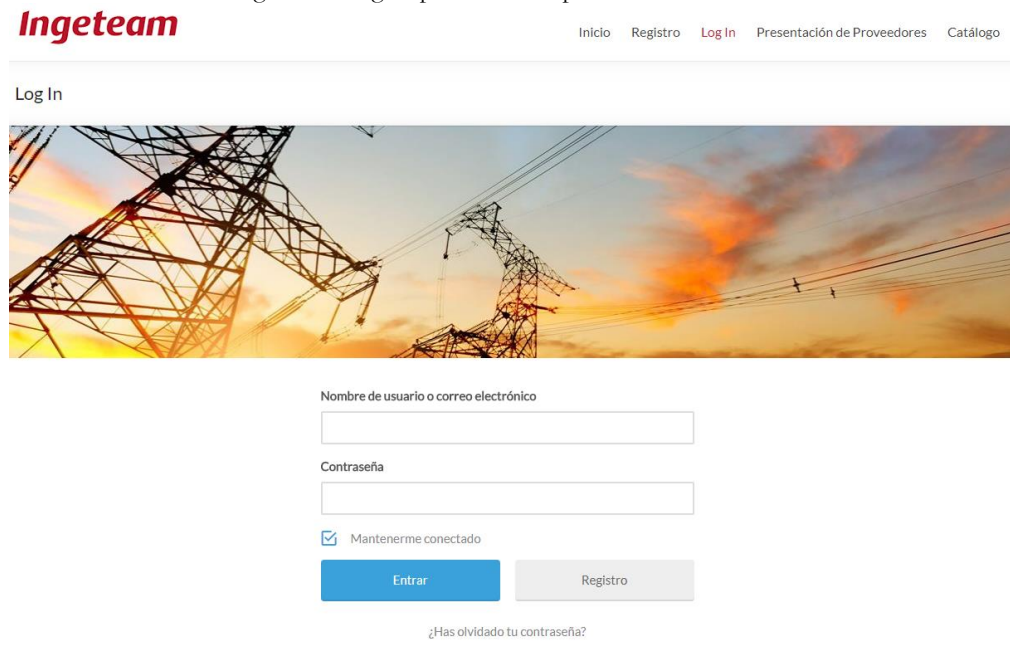

Para observar una breve presentación de Ingeteam y dar la oportunidad a los interesados en mostrarse, tenemos la página Presentación de Proveedores, en esta imagen vemos el texto que la introduce.

Figura 21. Presentación de Proveedores.

# **Ingeteam**

Inicio Registro Log In Presentación de Proveedores Catálogo

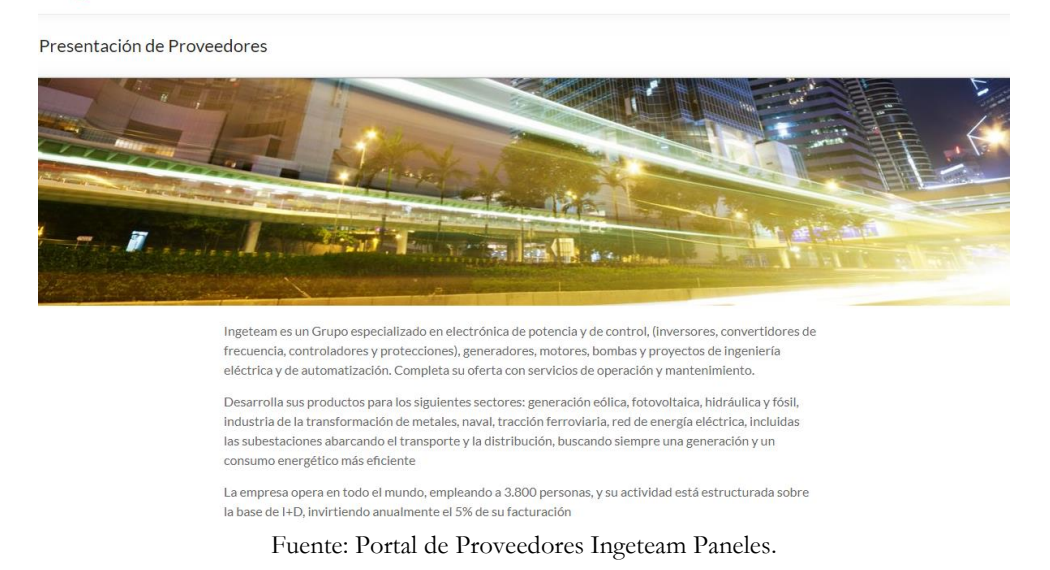

- En la zona inferior disponemos del apartado queremos conocerte, con un
	- Plugin para incorporar desde nuestro ordenador el tipo de archivo que queremos hacer llegar a Ingeteam.

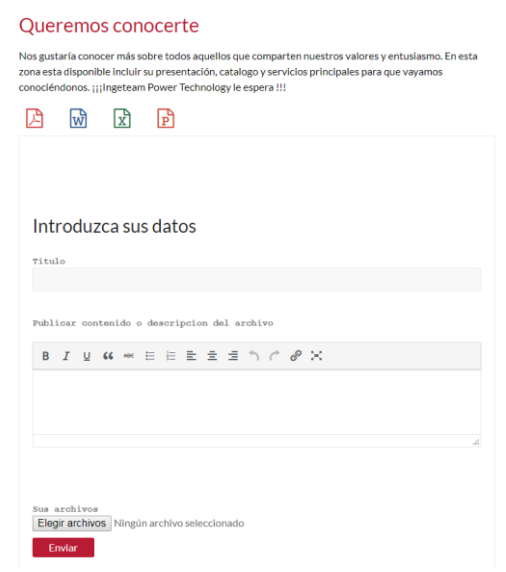

Figura 22. Plugin para incorporar diferentes tipos de ficheros.

- En la siguiente captura vemos la última página del área pública, con el catálogo de productos obsoletos que estarán disponibles para su adquisición.

Figura 23. Página de búsqueda para artículos obsoletos.

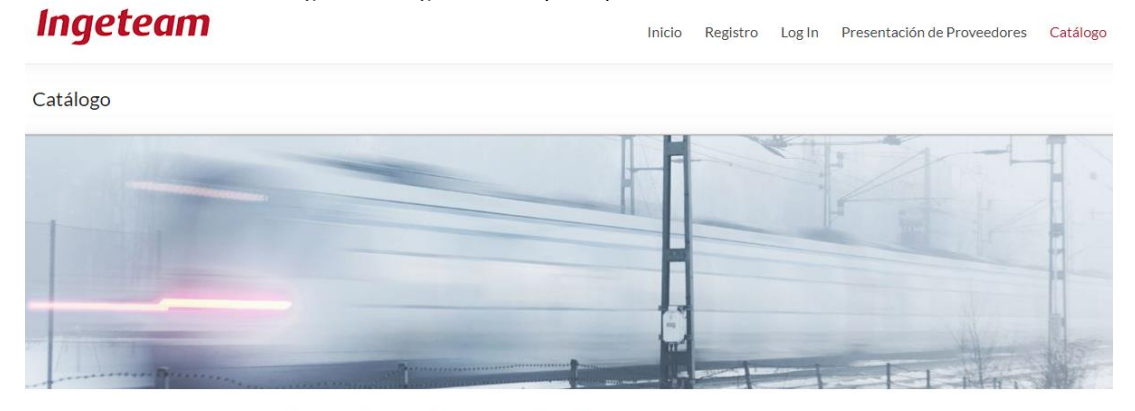

## Catálogo de Productos Obsoletos

Ingeteam es una empresa especializada en conversión de energía que se centra principalmente en desarrollar electrónica de potencia, electrónica de control, motores, generadores eléctricos, bombas, motores sumergidos e ingeniería eléctrica.

En este apartado podemos observar el catalogo de productos obsoletos del cual disponemos y toda la información relevante a los diferentes tipos de productos.

Fuente: Portal de Proveedores Ingeteam Paneles.

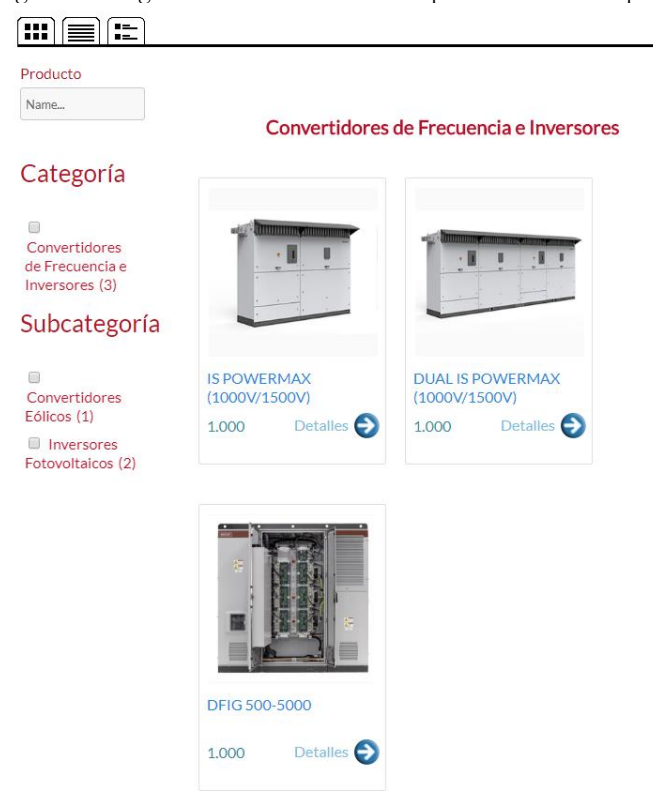

Figura 24. Plugin de comercio electrónico para los diferentes productos.

Fuente: Portal de Proveedores Ingeteam Paneles.

## Zona Privada

- De acceso restringido y solamente para usuarios proveedores que consideren su registro y aceptación de política de privacidad. Aquí los usuarios podrán cambiar sus datos personales, administrar su cuenta y encontrar las dos funcionalidades más importantes de la aplicación: el intercambio de subida y bajada de archivos con Ingeteam.

La imagen muestra un inicial resumen del sitio particular del proveedor, con opción de cambiar imagen de fondo y avatar, así como listados de las entradas y comentarios realizados. También una zona donde personalizar las opciones de configuración y escribir un texto introductorio para darse a conocer.

Figura 25. Panel de usuario en el área personal de proveedores.

# **Ingeteam**

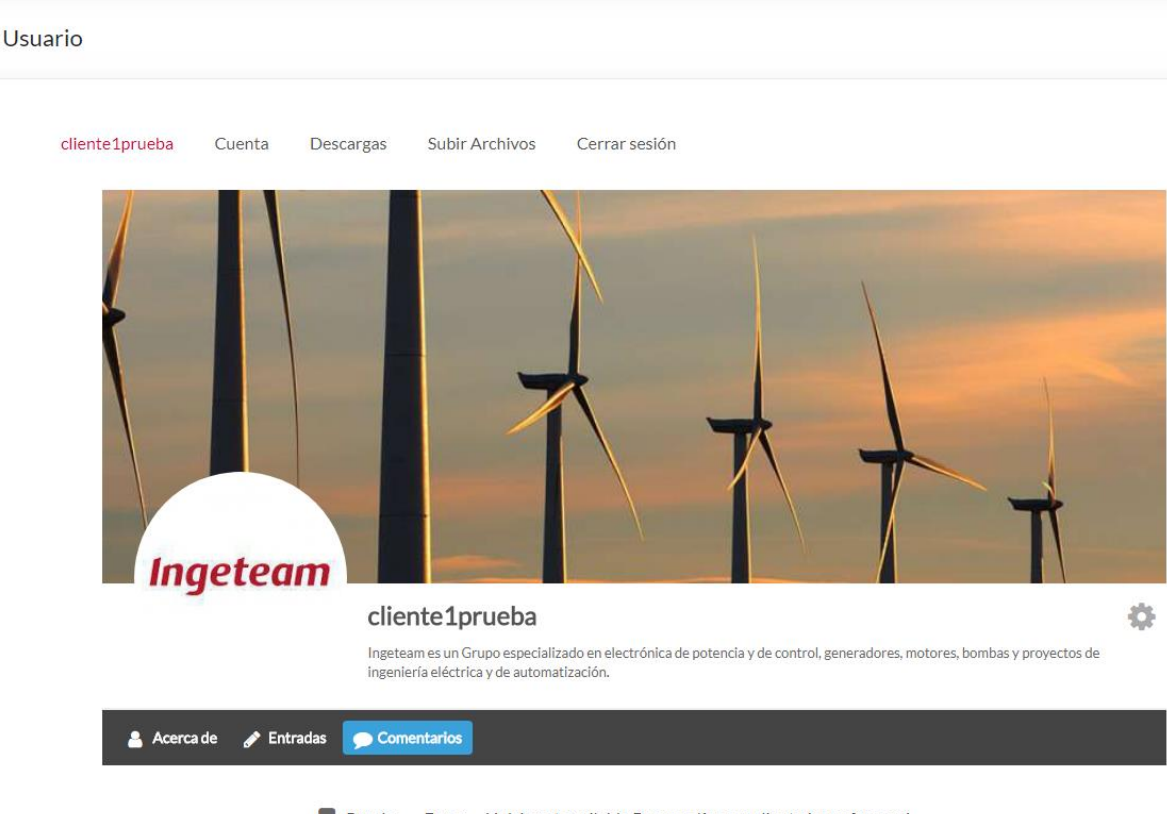

Prueba --- Error--- Link is not available Buenos días soy cliente1, por favor mi link de descarga... En Prueba archivo Power Point

- En el segundo apartado observamos la cuenta, el resumen de datos aportados en el registro, y donde cómo podemos ver en la imagen se nos da la posibilidad de cambiar nuestra contraseña, aceptar los términos de privacidad y eliminar la cuenta llegado el caso.

Figura 26. Perfil de usuario y opciones de cuenta.

# **Ingeteam**

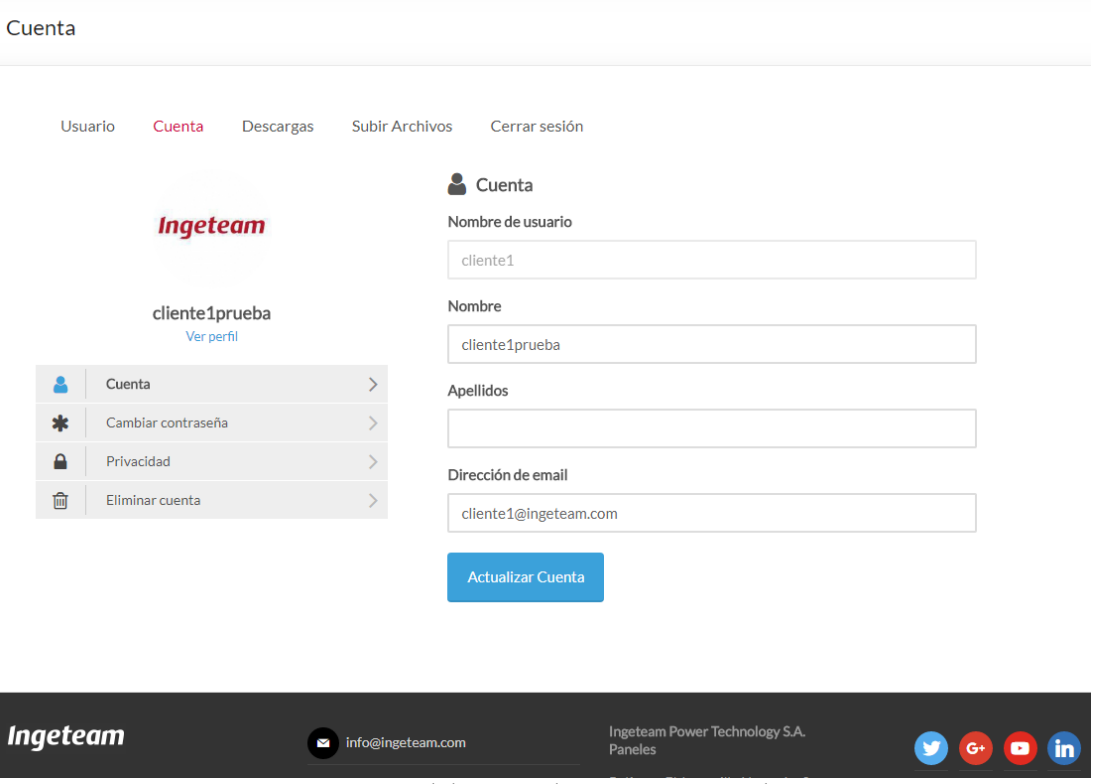

Fuente: Portal de Proveedores Ingeteam Paneles.

- La pestaña de descargas, ventana diseñada con el objetivo de que el departamento de compras suba aquí todos los archivos que quiere compartir con el proveedor, y este, acceda desde aquí a su descarga. Con widgets para buscar y filtrar por categoría, pincharemos sobre el archivo que interese para conocer más datos sobre él, como su tamaño concreto, número de visitas y número total de descargas.

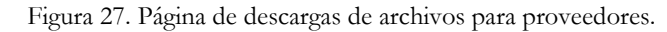

# **Ingeteam**

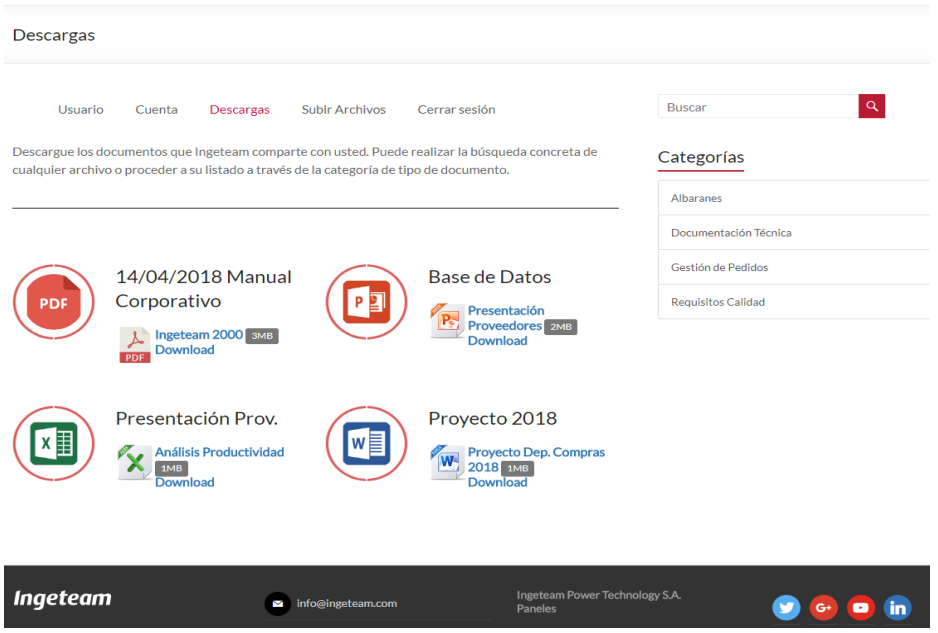

Fuente: Portal de Proveedores Ingeteam Paneles.

- De la misma idea, pero modificando el rol de intercambio, la página de subida de archivos está pensada para que proveedores incluyan en el portal los ficheros que posteriormente el departamento de compras descargará. Vemos la figura con el widget que permite la subida y realiza además el listado de los archivos ordenador por fecha.

Figura 28. Apartado habilitado para subida de archivos de proveedores. **Ingeteam** 

#### Subir Archivos Usuario Cuenta Descargas Subir Archivos Cerrar sesión Incorpore a su zona personal los documentos que considere. Puede publicar el título del informe, una breve descripción, comentarios o consideraciones que nos quiera hacer llegar. De esta forma estamos permanentemente en contacto Upload<br>Tamaño máximo de archivo: 50 mb pptx<br>pptx<br>Archivos permitidos: 5 Mis Archivos Título de Archivo Subido en: Herramientas de archivo Pulgar D.  $\mathbb{C}$  $\boldsymbol{\mathbb{Z}}$ Proyecto de Departamento Compras 14 junio, 2018 Q  $B<sub>8</sub>$ 14 junio, 2018 Presentación  $\cup$   $\infty$ 14 junio, 2018 Ingeteam 2000

#### 4.2.1.3 Usuarios

Los usuarios son las personas físicas que interaccionan bajo unos roles en la página web. Existen usuarios suscriptores, administradores, editores, autores y colaboradores. Dependiendo de su perfil podrán tener permiso para realizar publicaciones, configurar opciones a su gusto o ser simples visitantes del sitio. He desarrollado el portal como administrador, contando con total acceso y permiso. Para realizar pruebas he creado un suscriptor, el usuario tipo de cualquier contenido web, quien puede navegar libremente pero debe registrarse para acceder al contenido privado. Vemos la siguiente captura de pantalla donde se muestran ambos dos.

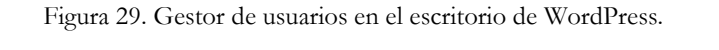

| $\circledR$ |                             | A localhost/wordpress WP Customer Area + 0 1 | $\Box$ 2 $+$ Añadir                                                                                 |                                                                                                    |                        | Hola, Ingeteam             |
|-------------|-----------------------------|----------------------------------------------|----------------------------------------------------------------------------------------------------|----------------------------------------------------------------------------------------------------|------------------------|----------------------------|
|             | <b>Co</b> Escritorio        |                                              |                                                                                                    |                                                                                                    | Opciones de pantalla ▼ | Ayuda $\blacktriangledown$ |
|             | <b>D</b> Jetpack            |                                              | No se ha podido completar la actualización automática de WordPress. Por favor, vuelve a intentarlo. |                                                                                                    |                        |                            |
|             | Area de Usuario             | Usuarios Añadir nuevo                        |                                                                                                    |                                                                                                    |                        |                            |
|             | $\bigstar$ Entradas         |                                              | User Registration Data Update - We need to update your site's database to the latest version.       |                                                                                                    |                        |                            |
|             | <b>P<sub>3</sub></b> Medios | Run the updater                              |                                                                                                    |                                                                                                    |                        |                            |
|             | $\Box$ Páginas              |                                              |                                                                                                    |                                                                                                    |                        |                            |
| Ψ.          | Comentarios <sup>2</sup>    | Administrador (1)   Suscriptor (1)           |                                                                                                    | All (2)   Aprobado (2)   Pendiente de revisión (0)   Esperando confirmación por e-mail (0)   Inactivo (0)   Rechazado (0) |                        | <b>Buscar usuarios</b>     |
|             | <b>Downloads</b>            | Acciones en lote ▼<br>Aplicar                | Cambiar perfil a ▼<br>Cambiar                                                                       | Acción UM<br>Aplicar<br>$\mathbf{v}$                                                                                      |                        | 2 elementos                |
|             | Archivos de usuario         | Nombre de usuario                            | Nombre                                                                                              | Correo electrónico                                                                                                    | Perfil                 | <b>Entradas</b>            |
|             | Ultimate Member             | cliente1                                     | cliente1prueba                                                                                      | cliente1@ingeteam.com                                                                                                    | Suscriptor             | $\mathbf{0}$               |
|             | <b>Builder Lite</b>         | Inpeteam                                     |                                                                                                    |                                                                                                    |                        |                            |
|             | <b>ED</b> Product Catalogue | Ingeteam<br>Inpetram                         |                                                                                                    | generalcompras.paneles@ingeteam.co                                                                                        | Administrador          | 1                          |
|             | <b>Co</b> User Registration |                                              |                                                                                                    | m                                                                                                    |                        |                            |
|             | Apariencia                  | Nombre de usuario                            | Nombre                                                                                              | Correo electrónico                                                                                                    | Perfil                 | Entradas                   |
|             | $\mathbb{R}$ Plugins 1      | Acciones en lote ▼<br>Aplicar                | Cambiar<br>Cambiar perfil a ▼                                                                       | Acción UM<br>Aplicar<br>$\overline{\mathbf{v}}$                                                                           |                        | 2 elementos                |
|             | <b>Le</b> Usuarios          |                                              |                                                                                                    |                                                                                                    |                        |                            |

Fuente: Portal de Proveedores Ingeteam Paneles.

#### *4.2.2 Elemento de contenido y publicación*

## 4.2.2.1 Entradas

Las entradas son la forma más rápida y generalista de publicar contenido en WordPress. A través de su intuitivo menú desde el escritorio podemos gestionar de un vistazo todas las entradas existentes en nuestra web o añadir una nueva. Insertaremos título de la publicación y después su contenido, sea del tipo que sea (texto, imagen, video, extensión, etc…), pudiéndolo clasificar con categorías o etiquetas, de forma que su búsqueda y tipificación sean las que nosotros queramos.

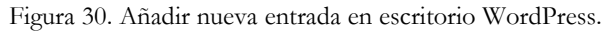

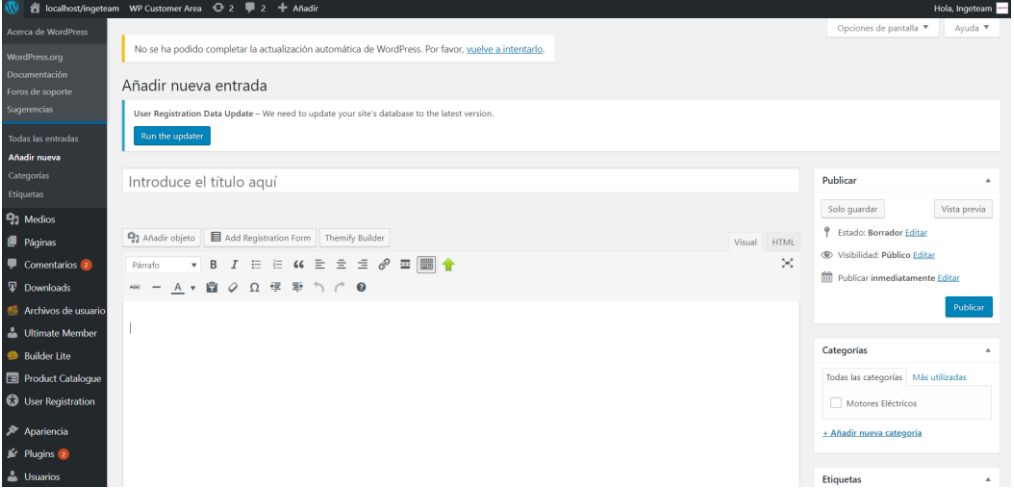

Fuente: Portal de Proveedores Ingeteam Paneles.

#### 4.2.2.2 Comentarios

Los comentarios son el método para que usuarios de la plataforma publiquen contenido informativo individualmente. Al contrario que las entradas, no tienen carácter generalista, sino que más bien son opiniones de interesados que funcionan como un foro abierto donde debatir. Regir correctamente las formas con el fin de limitar menciones ofensivas es muy importe. También en los últimos tiempos, la cantidad de comentarios que suscita una web o un tema concreto de ella ha sido la forma de medir el éxito que está teniendo. En WordPress no se comportan como las entradas (introducidas desde el escritorio), sino que se hacen desde la propia web en sitios habilitados para ello, como aquí vemos:

|                                                              | 3MB            |
|--------------------------------------------------------------|----------------|
| File Type                                                    | Δ              |
| <b>Create Date</b>                                           | 14 junio, 2018 |
| <b>Last Updated</b>                                          | 14 junio, 2018 |
| Download<br>- Presentación Proveedores<br>Deja un comentario |                |
| Conectado como cliente1prueba. ¿Quieres salir?               |                |
| Comentario                                                   |                |
|                                                              |                |
|                                                              |                |
|                                                              |                |
|                                                              |                |

Figura 31. Opción a publicar un comentario dentro de archivo de descarga.

Después desde el escritorio, el administrador puede observar y moderar todos los comentarios que se hacen en la web, donde ve quien los ha realizado y su contenido.

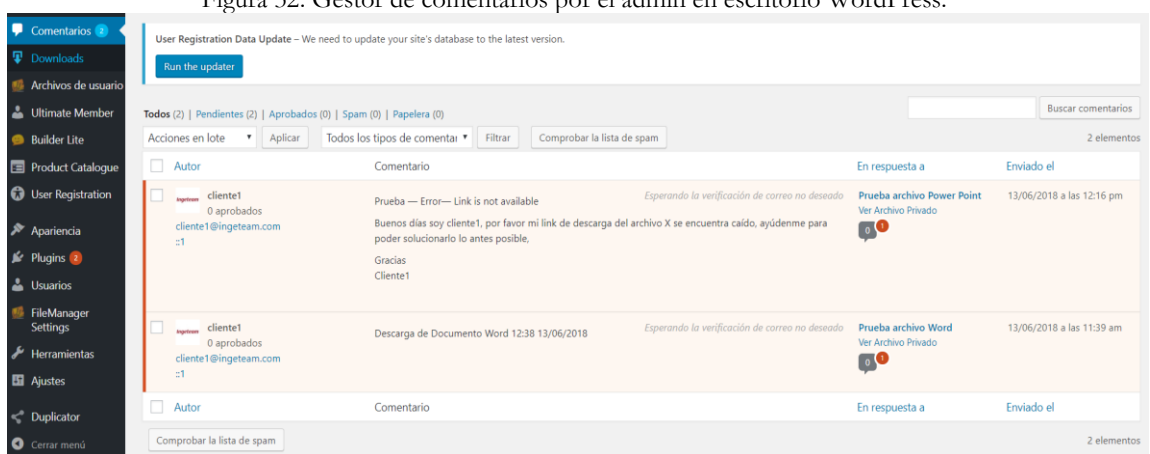

Figura 32. Gestor de comentarios por el admin en escritorio WordPress.

Fuente: Portal de Proveedores Ingeteam Paneles.

## *4.2.3 Complementos de funcionalidad*

#### 4.2.3.1 Widgets

El concepto widget es uno de los más reconocidos de WordPress, ya que se tratan de pequeños programas (generalmente desarrollados por expertos de HTML) que se encargan de ampliar una acción concreta de un tema. Requieren una parte visual potente y un funcionamiento que no solo atraiga al visitante, sino que le ofrezca la posibilidad de hacer más sencilla la acción que quiera desarrollar. Algunos de los widgets incluidos en el portal de proveedores de Ingeteam son los siguientes:

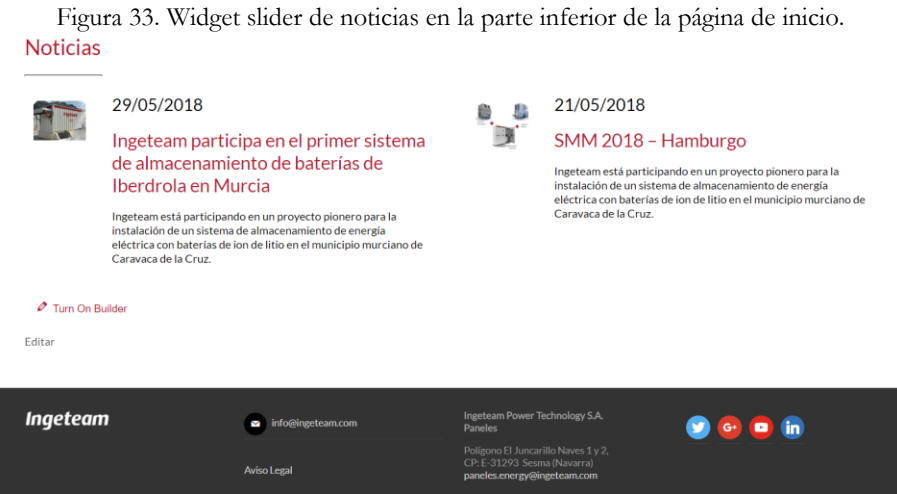

Figura 34. Widget para buscar y listar por categoría en la página de descargas. **Ingeteam** 

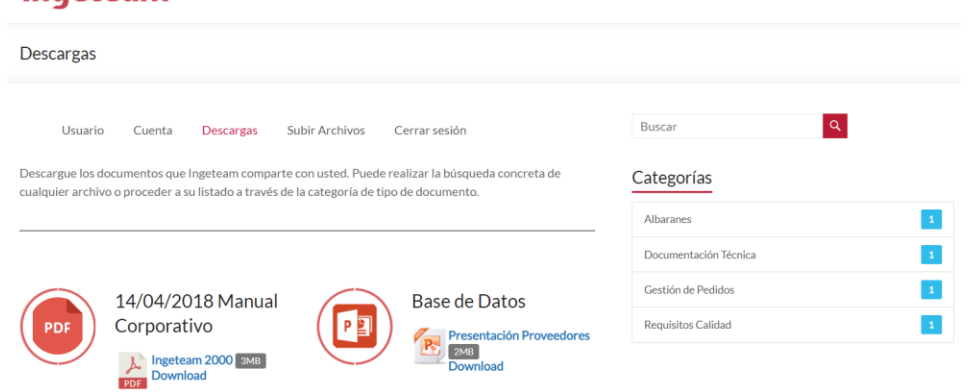

Fuente: Portal de Proveedores Ingeteam Paneles.

#### 4.2.3.2 Plugins

Si algún elemento hay que destacar por encima de todos los demás en WordPress, estos son sin duda los plugins. Como característica que ha motivado el éxito de este CMS, los plugins son programas que amplían la funcionalidad de la plataforma. Hoy en día existen innumerables, algunos de ellos de pago y otros libres, todos accesibles a descargar desde el escritorio. Casi cualquier cosa que queramos que nuestra web pueda hacer o que los usuarios de ella puedan utilizar es posible. En nuestro portal de proveedores he necesitado plugins para subir archivos desde nuestro propio sistema (N-Media File Upload Manager), incrementar la seguridad (Akismet Anti Spam) o administrar roles a usuarios en función de su registro (Ultimate Member), entre otros.

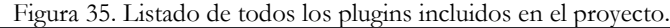

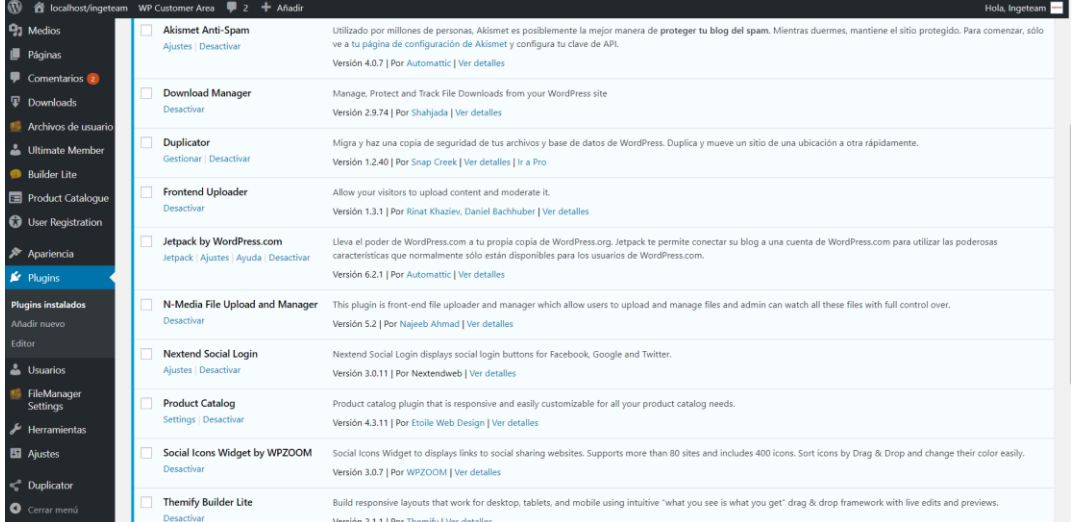

#### Figura 36. Plugin de catálogo para comercio electrónico.

# Catálogo de Productos Obsoletos

Ingeteam es una empresa especializada en conversión de energía que se centra principalmente en desarrollar electrónica de potencia, electrónica de control, motores, generadores eléctricos, bombas, motores sumergidos e ingeniería eléctrica.

En este apartado podemos observar el catalogo de productos obsoletos del cual disponemos y toda la información relevante a los diferentes tipos de productos.

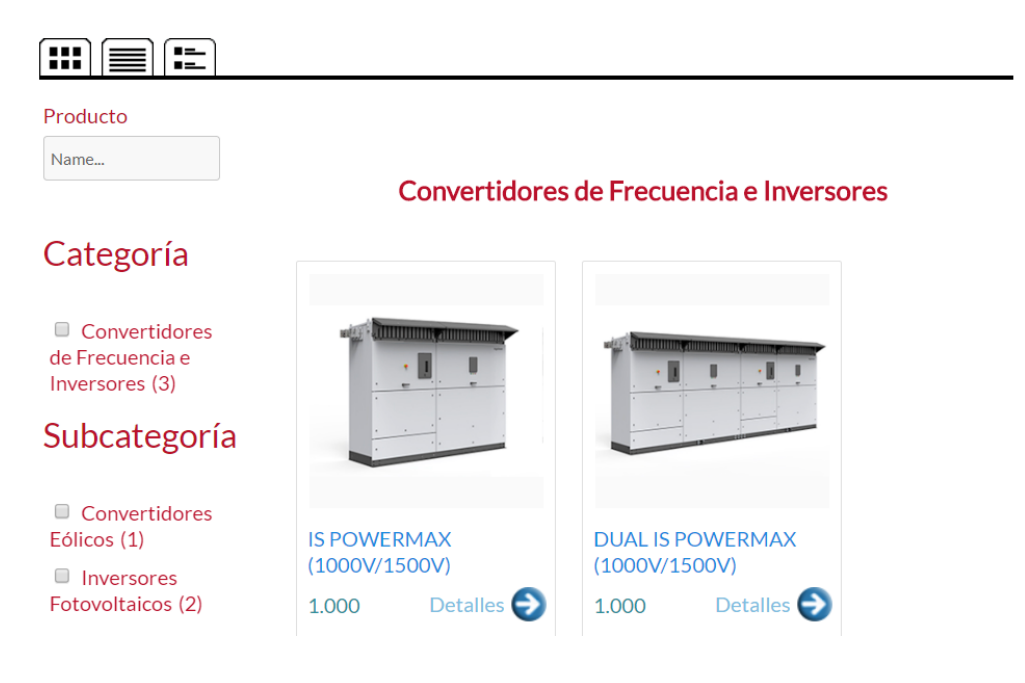

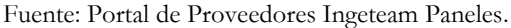

Figura 37. Plugin N-Media File Upload Manager para la subida de archivos.

Cuenta Descargas **Subir Archivos** Cerrar sesión Usuario

Incorpore a su zona personal los documentos que considere. Puede publicar el titulo del informe, una breve descripción, comentarios o consideraciones que nos quiera hacer Ilegar. De esta forma estamos permanentemente en contacto.

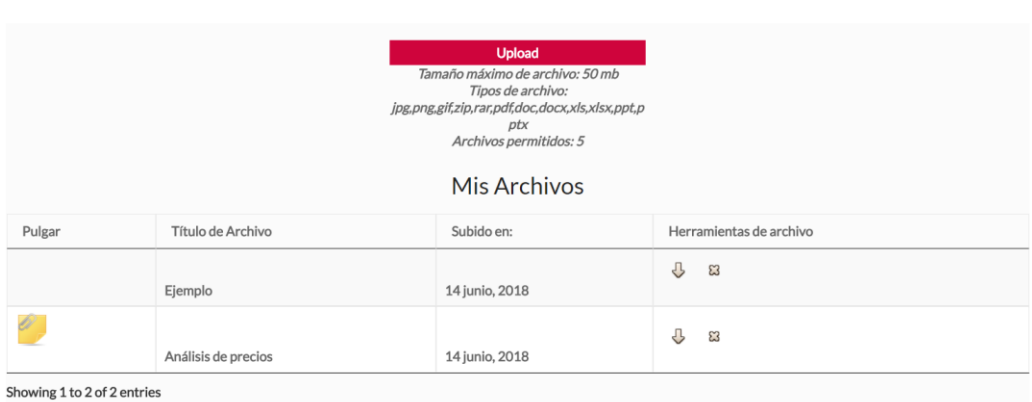

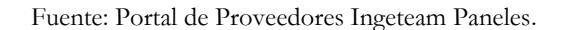

## <span id="page-46-0"></span>**5. CONCLUSIONES**

El portal de comunicación con proveedores que he desarrollado durante diez semanas en la empresa Ingeteam Paneles puede suponer un cambio en la manera de trabajar de todo el departamento de compras y especialmente en su relación con los proveedores. Pese a que se trata de un proyecto en fase inicial y que a día de hoy todavía es lejana su implantación, establecer las bases teóricas y contar con una primera versión beta debe guiar el cómo afrontar los próximos pasos a realizar, y nos permite además sacar las siguientes conclusiones.

- 1. Una herramienta que mejore comunicación e intercambio documental con proveedores es una necesidad real. Tras analizar todo el proceso productivo y las etapas de gestión del departamento queda claro que en este aspecto Ingeteam tiene mucho que mejorar. Actualmente es impensable que una gran empresa tenga un sistema de confirmación de llegada de documentos vía email ordinario.
- 2. El partido que se le puede sacar ahora mismo a una herramienta de este tipo es claramente positivo, pero de cara al futuro se hará absolutamente obligatoria. Esto se debe al gran incremento de actividad en la planta, la cual en el último año ha triplicado su producción y volumen de trabajo, haciendo por tanto que cada vez existan más proveedores y estos transfieran un mayor número de documentos.
- 3. En relación con lo anterior, el incremento de actividad tendrá como consecuencia que Paneles tenga que contratar más personas para sus departamentos de compra y gestión. Si los propios empleados no cuentan con un portal que gestione eficazmente la transferencia de documentos se llegará a un punto que la actividad sobrepase la capacidad, generando seguramente un gran descenso de la competente gestión que ahora se realiza.
- 4. Para el sistema de confirmación automática y visual que Ingeteam quiere tener en su portal la solución de WordPress gratuita no sirve. Deben valorar si este punto es innegociable para ellos, y si así es, contratar los servicios Premium de los plugins o herramientas que lo permitan.
- 5. El portal de proveedores proyectado se ajusta perfectamente a las necesidades, actividad y tamaño de Ingeteam Paneles, lo cual es un punto positivo, pero a la vez supone una amenaza. Esto es debido a que los portales de proveedores siempre representan a toda la compañía, y en este caso está pensado para una parte de ella, lo que significa que no será suficiente para englobar la actividad que Ingeteam tiene en

otros sectores. Para un proyecto mucho más profesionalizado que abarque a todo el grupo Ingeteam deberían externalizar el servicio, y contratar sin duda a una empresa especializada en este tipo de desarrollos.

## <span id="page-47-0"></span>**6. BIBLIOGRAFIA**

ABAP OBJECTS: TUTORIAL PARA EL MANEJO DE EVENTOS (EVENTS). 2013. En: Teknoda. Recuperado el 17 de mayo de 2018 en: [http://www.teknodatips.com.ar/sap](http://www.teknodatips.com.ar/sap-netweaver/270-abap-objects-tutorial-manejo-de-eventos-events.html)[netweaver/270-abap-objects-tutorial-manejo-de-eventos-events.html](http://www.teknodatips.com.ar/sap-netweaver/270-abap-objects-tutorial-manejo-de-eventos-events.html)

ALONSO, R. 2017. CÓMO INSTALAR WORDPRESS EN LOCAL. [blog] España. Mi posicionamiento Web. Recuperado el 7 de mayo de 2018 en: <https://miposicionamientoweb.es/como-instalar-wordpress-local/>

CLAVES PARA MEJORAR TUS PROCESOS DE COMPRAS; SAP Procurement On Demand (ARIBA) & S/4 Logistics. 2016. En: Stratesys ts. Recuperado el 9 de mayo de 2018 en: [https://www.stratesys-ts.com/wp-content/uploads/2016/12/STR-PRES-Como-](https://www.stratesys-ts.com/wp-content/uploads/2016/12/STR-PRES-Como-Mejorar-Procesos-Compras-ARIBA-S4-Logistics-MAD-13-DIC-2016-ENT.pdf)[Mejorar-Procesos-Compras-ARIBA-S4-Logistics-MAD-13-DIC-2016-ENT.pdf](https://www.stratesys-ts.com/wp-content/uploads/2016/12/STR-PRES-Como-Mejorar-Procesos-Compras-ARIBA-S4-Logistics-MAD-13-DIC-2016-ENT.pdf)

CREAR ZONA PRIVADA DE CLIENTES EN WORDPRESS. 2014. [foro]. En: Foro de soporte WordPress, Joomla y PrestaShop en español. Recuperado el 23 de mayo de 2018 en: [https://www.webempresa.com/foro/35-Packs-Webempresa-WordPress/132367-](https://www.webempresa.com/foro/35-Packs-Webempresa-WordPress/132367-%20%20Crear-una-Zona-Privada-de-Clientes-en-WordPress.html)  [Crear-una-Zona-Privada-de-Clientes-en-WordPress.html](https://www.webempresa.com/foro/35-Packs-Webempresa-WordPress/132367-%20%20Crear-una-Zona-Privada-de-Clientes-en-WordPress.html)

GESTIÓN DE PROVEEDORES. 2018. En: Plataforma de compras Fullstep. Recuperado el 7 de mayo de 2018 en: [https://www.fullstep.com/plataforma-de](https://www.fullstep.com/plataforma-de-compras/gestion-de-proveedores/)[compras/gestion-de-proveedores/](https://www.fullstep.com/plataforma-de-compras/gestion-de-proveedores/)

INGETEAM CATÁLOGO CORPORATIVO. 2016. Ingeteam 2000. Recuperado el 8 de mayo de 2018 en ; [https://www.ingeteam.com](https://www.ingeteam.com/)

INGETEAM POWER TECHNOLOGY. Documentación interna. Recuperado el 6 de junio de 2018.

INGETEAM POWER TECHNOLOGY. Recuperado en 28 de mayo de 2018 en: [https://www.ingeteam.com](https://www.ingeteam.com/)

JACKSON, B. 2017. LOS 13 PLUGINS DE GESTOR DE DESCARGAS PARA WORDPRESS. [blog]. Kinsta. Recuperado el 8 de mayo de 2018 en: <https://kinsta.com/es/blog/gestor-de-descargas/>

LLEVE SU COMUNIDAD B2B MÁS LEJOS. 2106. En: EDI Partner Web Portal; Recuperado el 9 de mayo de 2018 en: [https://www.edicomgroup.com](https://www.edicomgroup.com/)

LÓPEZ, B. 2017. CÓMO INSTALAR WORDPRESS EN UN SERVIDOR LOCAL EN 5 PASOS CON XAMPP. [blog] España. Hosting a tope. Recuperado el 7 de mayo de 2018 en:<https://www.hostingatope.com/como-instalar-wordpress-servidor-local-xampp/>

LOS MEJORES PROGRAMAS PARA CREAR PÁGINAS WEB 2018. 2018. En: OK Hosting Desarrollo de software. Recuperado el 7 de mayo de 2018 en: <https://okhosting.com/blog/los-mejores-programas-para-crear-paginas-web-2016/>

LOS MEJORES PROGRAMAS PARA CREAR SITIOS FÁCILMENTE. 2016. En: Hosting Experto. Recuperado el 21 de mayo de 2018 en: <https://www.hostingexperto.es/programas-para-crear-paginas-web/>

MANUAL DE USUARIO PORTAL PROVEEDORES SMURFIT. 2015. En: Servicios de compras y proveedores; Recuperado el 17 de mayo de 2018 en: [https://resources.smurfitkappa.com](https://resources.smurfitkappa.com/)

PORTALES E-COMMERCE. 2018. Recuperado el 17 de mayo de 2018 en: [https://www.edicomgroup.com/es\\_ES/solutions/e-commerce\\_portal.html](https://www.edicomgroup.com/es_ES/solutions/e-commerce_portal.html)

PROFESIONALIZACIÓN DEL PROCESO DE COMPRAS. 2016. En: EAE Business School. Recuperado el 7 de mayo de 2018 en:<https://www.eae.es/>

WORDPRESS .ORG EN ESPAÑOL. Plugins y soporte. Recuperado el 4 de junio de 2018 en: [https://es.wordpress.org](https://es.wordpress.org/plugins/)

WPCUSTOMERAREA. 2018. En: Add-ons & Themes. Recuperado el 21 de mayo de 2018 en:<https://wp-customerarea.com/add-ons-and-themes/>